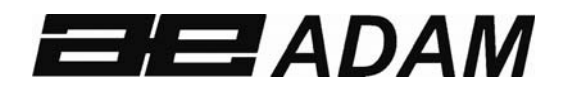

# Adam Equipment

# **AE 403 Anzeigegerät**

Software Version: V 1.00 & höher

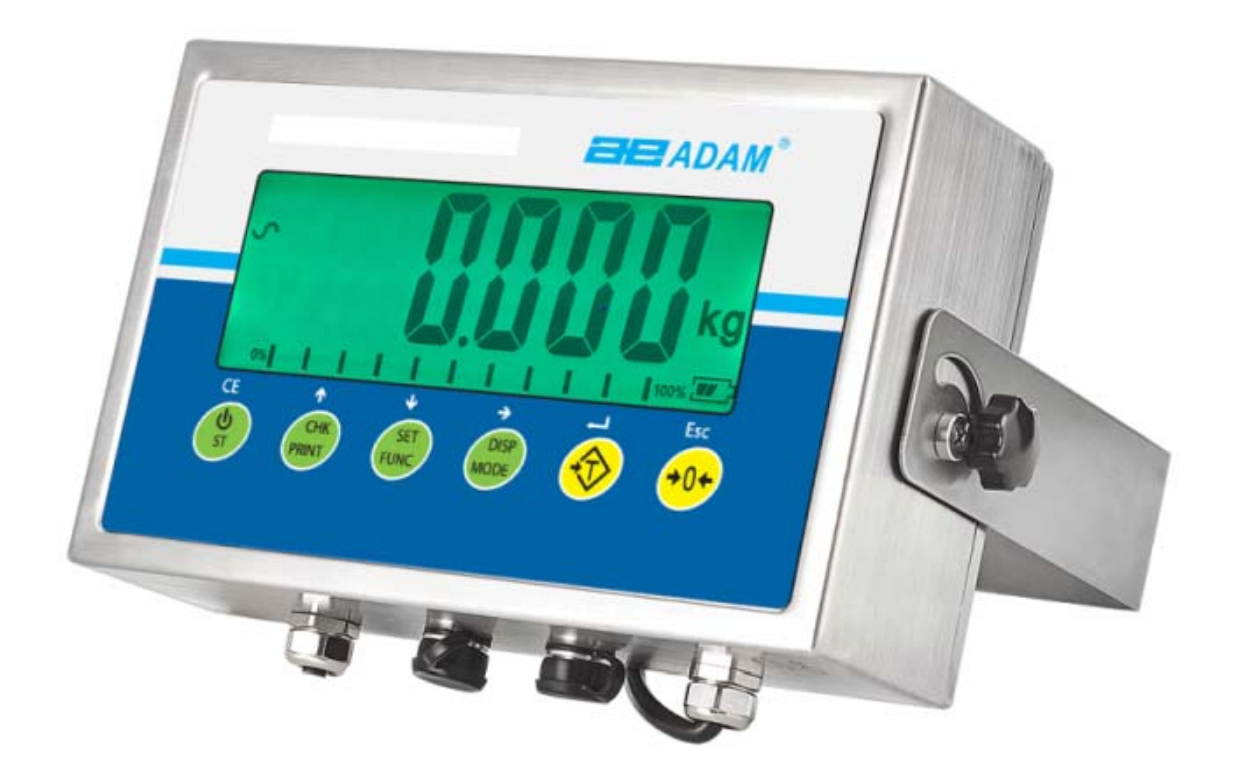

# **INHALTSVERZEICHNIS** P.N. 1.10.0.0.13103, Rev B4, August 2020

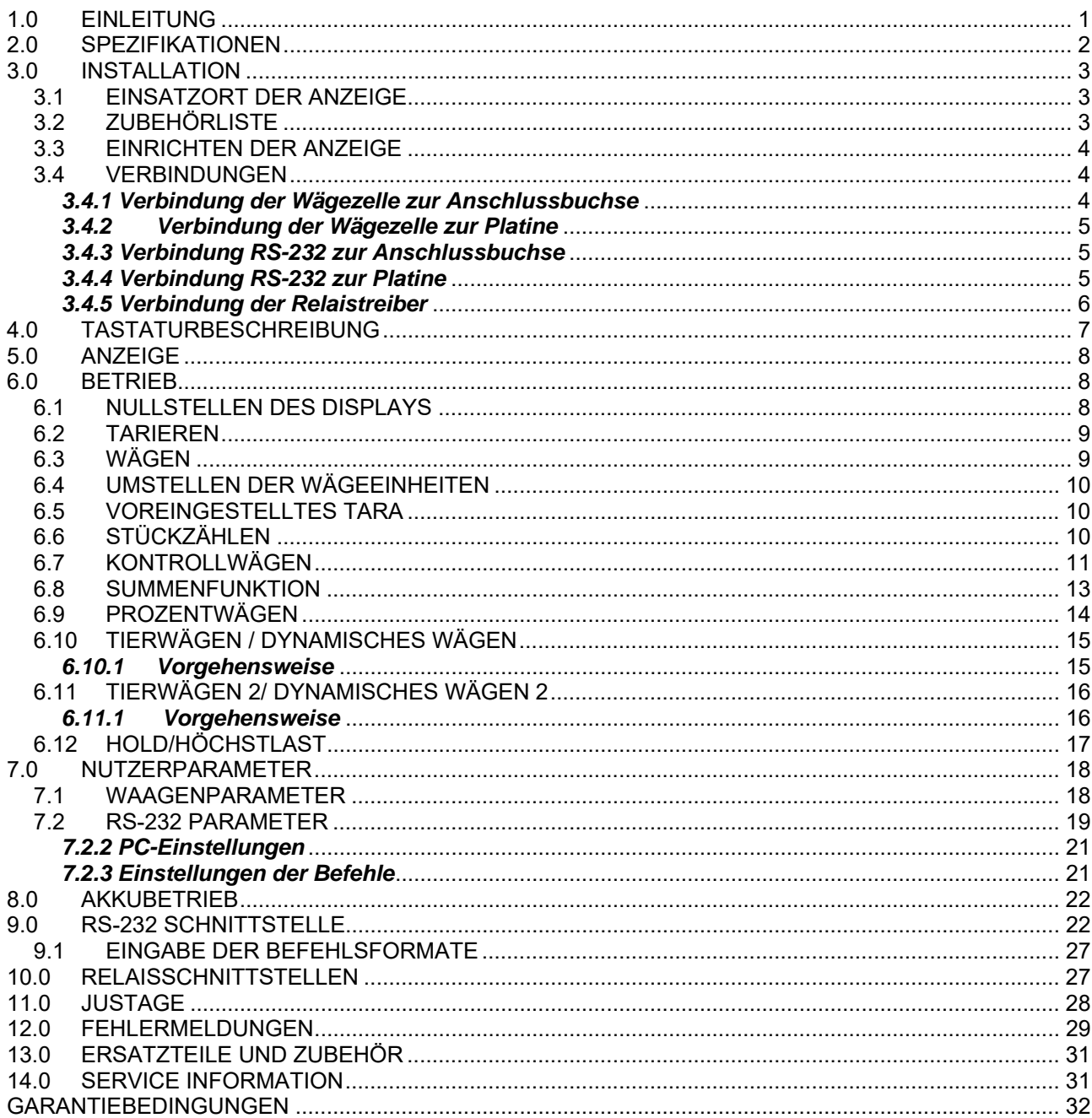

# **1.0 EINLEITUNG**

- Die AE 403 Anzeige ermöglicht es dem Nutzer, ein akkurates, schnelles, vielseitiges Wägesystem zu bauen.
- Die Anwendungen enthalten u.a. Wägen, Kontrollwägen, Stückzählen, Tierwägen / dynamisches Wägen, Hold/Höchstlast und Prozentwägen.
- Das System enthält automatische Nullnachführung, Audioalarm bei Kontrollwägen, halbautomatische Tara und Möglichkeiten der Einstellung, die das Speichern von individuellen Gewichten oder Zählergebnissen und deren Summierung gestattet.
- Die Anzeige hat eine bidirektionale RS-232 Schnittstelle für die Kommunikation mit PC oder Drucker.
- Die Ausgabe über RS-232 beinhaltet Echtzeituhr (Real Time Clock RTC), Sprachausgabe in Englisch, Deutsch, Französisch, Spanisch, Italienisch oder Portugiesisch, sowie die für GLP-Berichte benötigten Daten.
- Die Anzeige kann für Plattformen mit 1 bis 4 Wägezellen genutzt werden.
- Interner Akku und IP-67 Schutzklasse ermöglichen den Aufbau eines transportablen und geschützten Wägesystems.

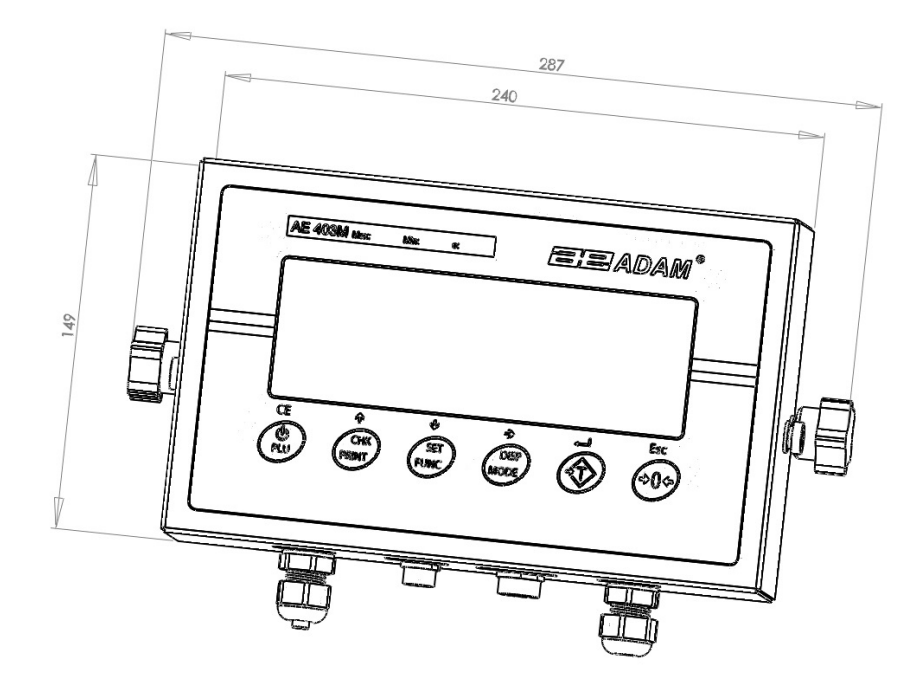

# **2.0 SPEZIFIKATIONEN**

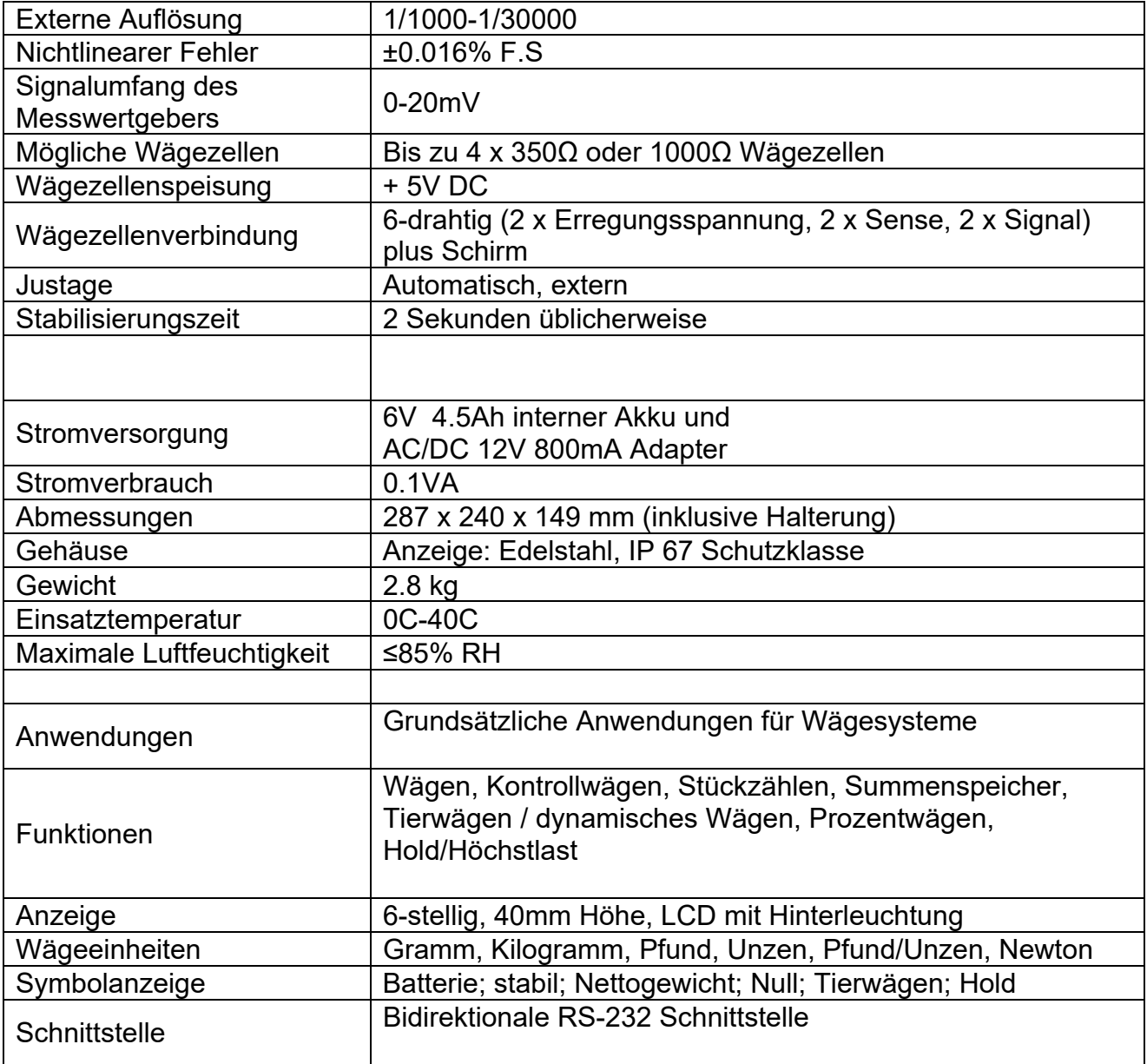

# **3.0 INSTALLATION**

#### **3.1 EINSATZORT DER ANZEIGE**

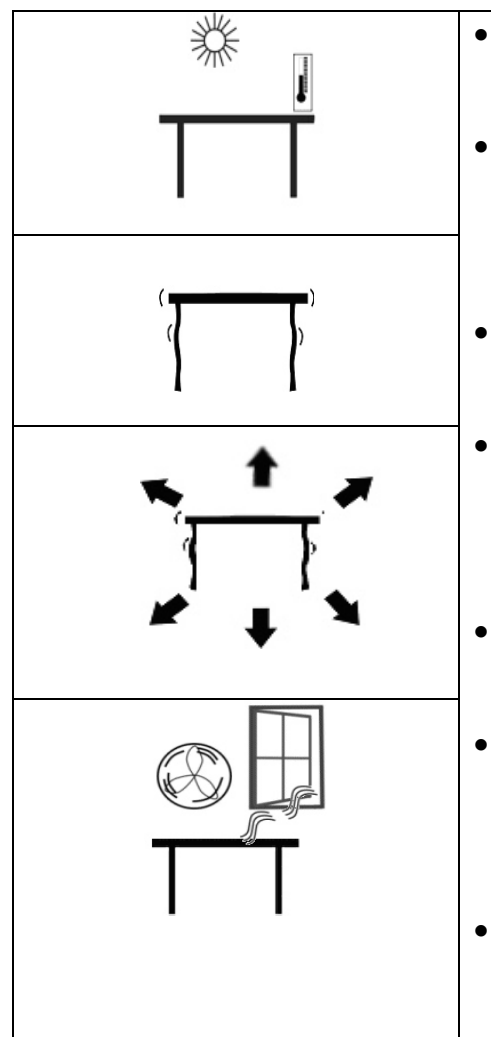

- Die Anzeige sollte nicht in einer Umgebung aufgestellt werden, die die Genauigkeit reduziert.
- Vermeiden Sie extreme Temperaturen. Nicht direktem Sonnenlicht aussetzen oder in der Nähe einer Klimaanlage aufstellen.
- Vermeiden Sie ungeeignete Tische und Oberflächen.
- Vermeiden Sie eine unstabile Stromversorgung. Nicht neben großen elektrischen Verbrauchern aufstellen, wie Schweißeinrichtungen oder Motoren.
	- Nicht neben vibrierenden Maschinen aufstellen.
- Vermeiden Sie Luftzug durch Klimageräte oder offene Türen. Nicht neben einem offenen Fenster oder Auslässen von Klimaanlagen aufstellen.
- Halten Sie die Anzeige sauber. Stellen Sie keine Gegenstände auf der Anzeige/Waage ab.

## **3.2 ZUBEHÖRLISTE**

Die Kartonage enthält:

- **Ladenetzteil**
- **Anzeige**
- **Wandhalterung und benötigtes Zubehör**
- **Bedienungsanleitung**

#### **3.3 EINRICHTEN DER ANZEIGE**

 Schließen Sie den Netzadapter an der Buchse an der Unterseite der Anzeige an. Drücken Sie die Taste **[On/Off]**. Die Software-Revisionsnummer wird angezeigt, gefolgt von einem Selbsttest mit der Anzeige aller Symbole, bevor die Nullanzeige zusammen mit der ausgewählten Wägeeinheit erscheint.

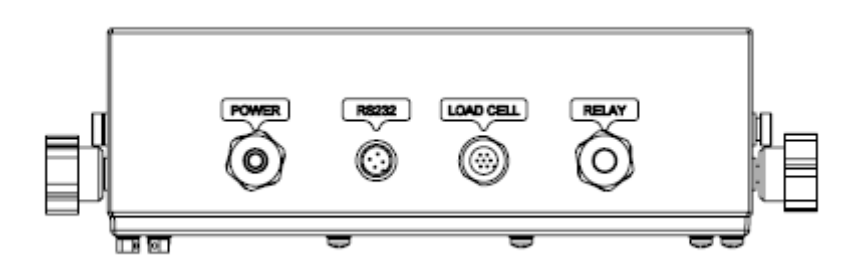

# **3.4 VERBINDUNGEN**

Abhängig von dem von Ihnen erworbenen Modell, kann der Anschluss der Wägezelle unterschiedlich sein:

#### *3.4.1 Verbindung der Wägezelle zur Anschlussbuchse*

Beachten Sie Bild 1

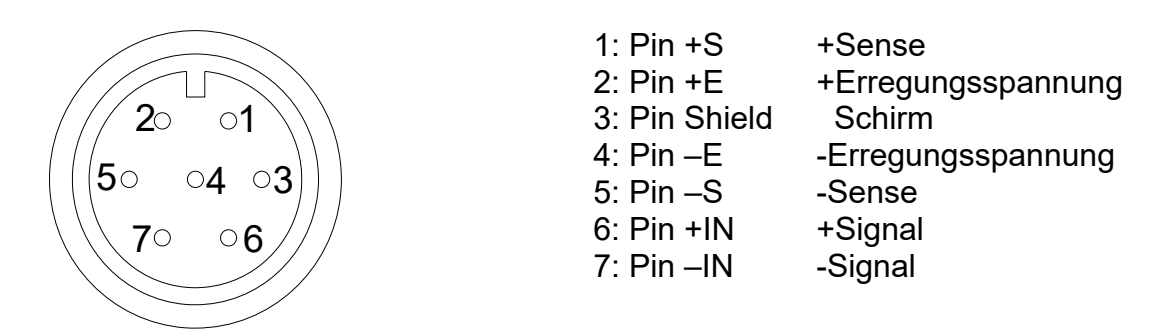

So, wie von der Rückseite der Anzeige gesehen

#### **Hinweis:**

Für eine 4-adrige Wägezelle verbinden Sie +Speisung und +Sense/Rückführung miteinander im Stecker und -Speisung und -Sense/Rückführung miteinander im Stecker.

# *3.4.2 Verbindung der Wägezelle zur Platine*

#### Beachten Sie Bild 2

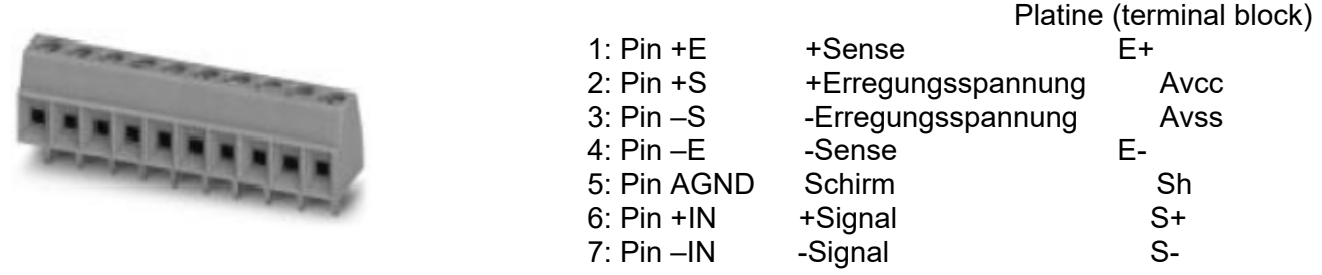

Sofern keine Anschlussbuchse außerhalb des Gehäuses vorhanden ist, müssen Sie die Wägezelle direkt auf der Platine anschließen.

#### *3.4.3 Verbindung RS-232 zur Anschlussbuchse*

Die RS-232 Schnittstelle ist wie in Bild 3 gezeigt, angeschlossen:

Beachten Sie Bild 3

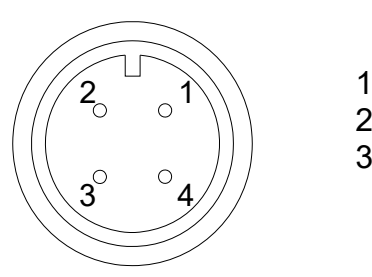

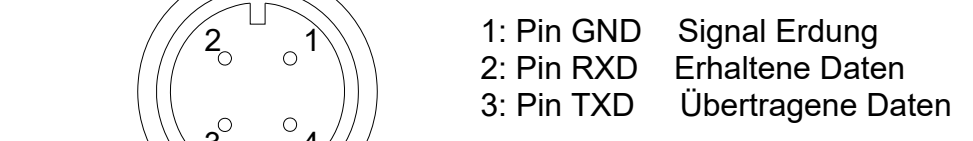

So, wie von der Rückseite der Anzeige aus gesehen

Sehen Sie Abschnitt 9 für weitere Informationen zur RS-232 Schnittstelle.

#### *3.4.4 Verbindung RS-232 zur Platine*

Beachten Sie Bild 4

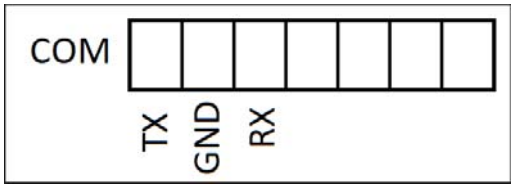

PIN TX Übertragene Daten PIN GND Signal Erdung PIN RX Empfangene Daten

Sofern keine Anschlussbuchse außerhalb des Gehäuses vorhanden ist, müssen Sie die RS-232 Schnittstelle direkt auf der Platine anschließen.

#### *3.4.5 Verbindung der Relaistreiber*

Der Ausgang zur Steuerung externer Relais ist auf der Platine wie unten gezeigt. Um Zugang zu erhalten, müssen Sie die 6 Schrauben lösen, die die Frontabdeckung sichern. Führen Sie die Kabel der Relais durch die Öse auf der Rückseite. Die Kabel werden mit dem PCB verbunden, indem Sie die Klemmleiste P1 nutzen.

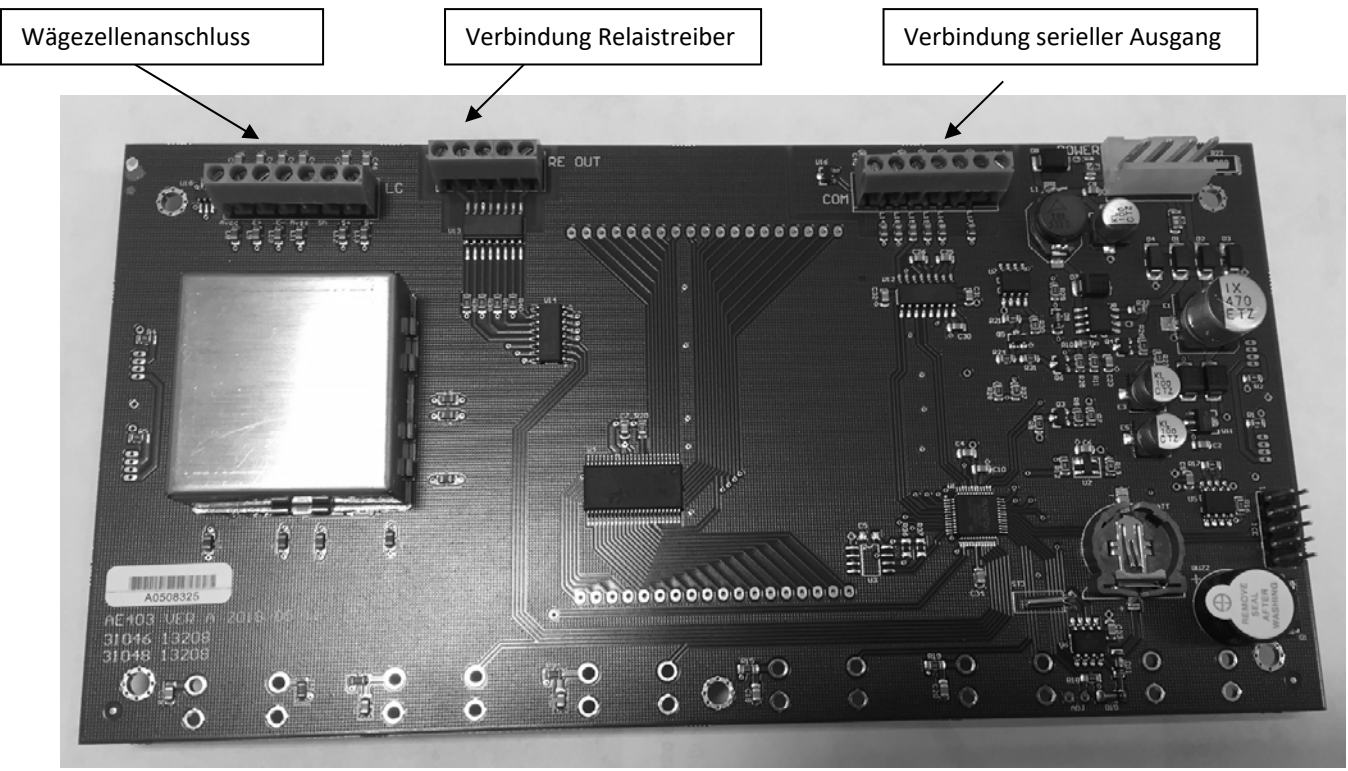

**BILD 5 AE403 PLATINE** 

Der zur Steuerung der Relais benötigte Strom erfordert eine externe Spannung, die mit der für die Relais kompatibel ist. Für weitere Informationen siehe Kapitel 10.

# **4.0 TASTATURBESCHREIBUNG**

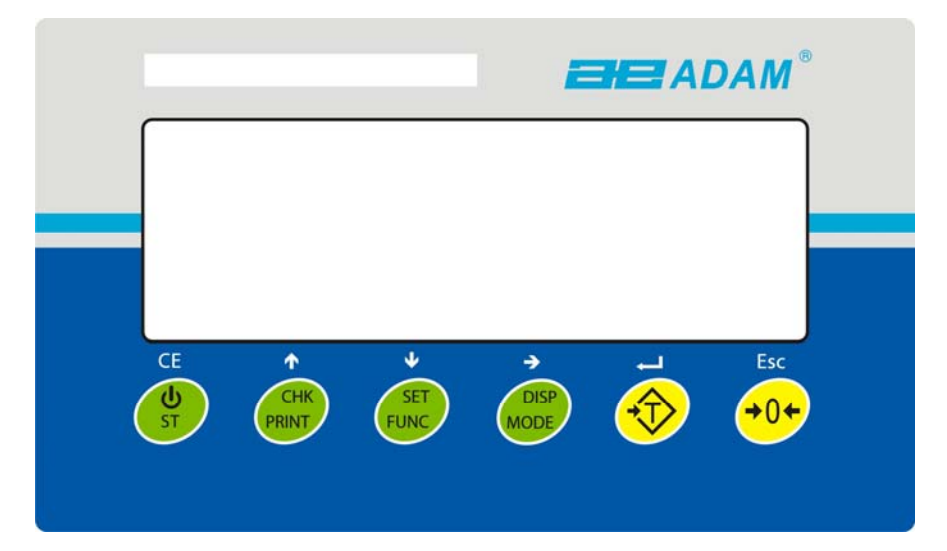

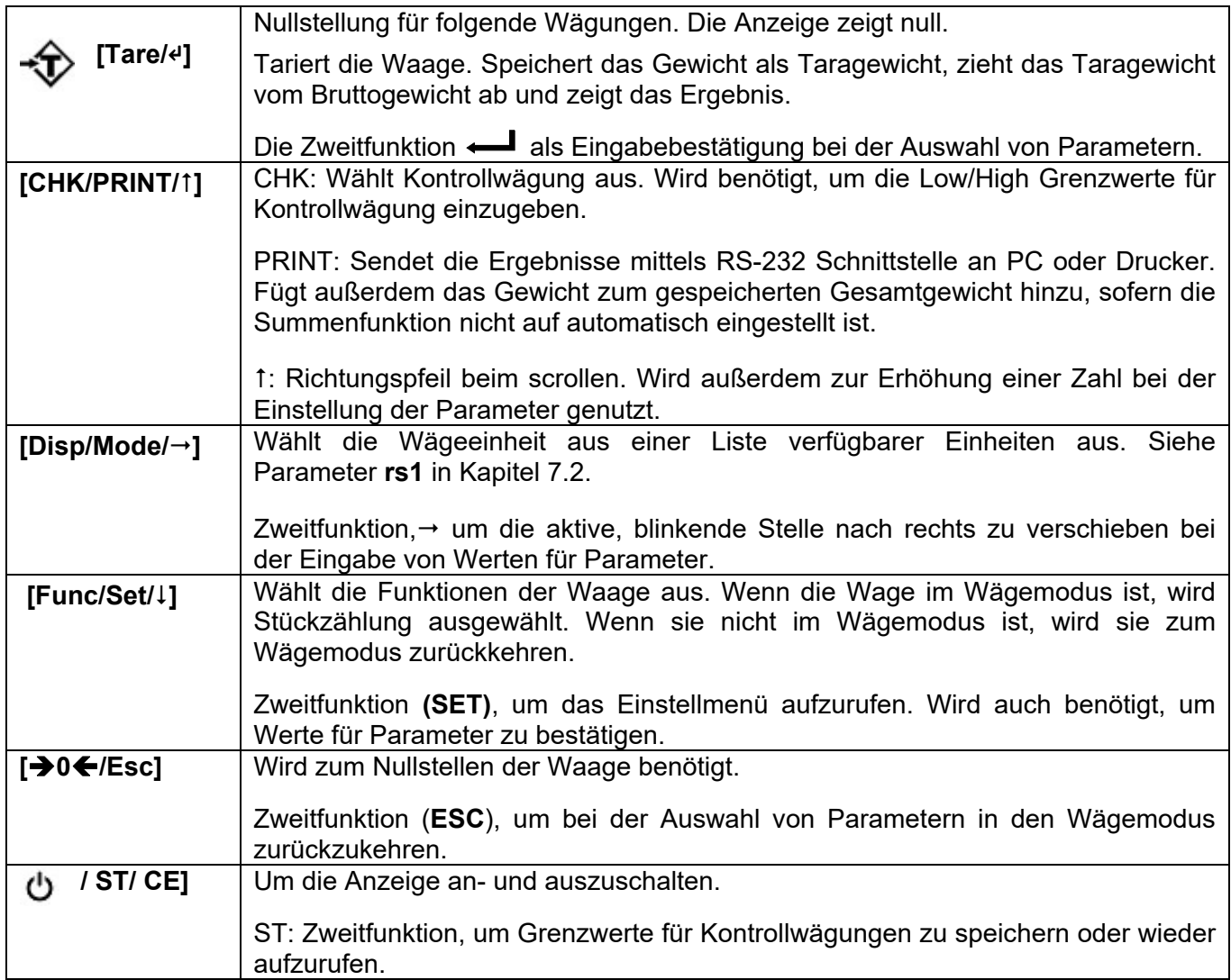

# **5.0 ANZEIGE**

Die LCD Anzeige zeigt einen Wert oder eine Anzeige von rechts.

Zusätzlich zeigen die LED's oberhalb der Anzeige, ob ein Gewicht unterhalb oder oberhalb eines Grenzwertes bei Kontrollwägungen ist.

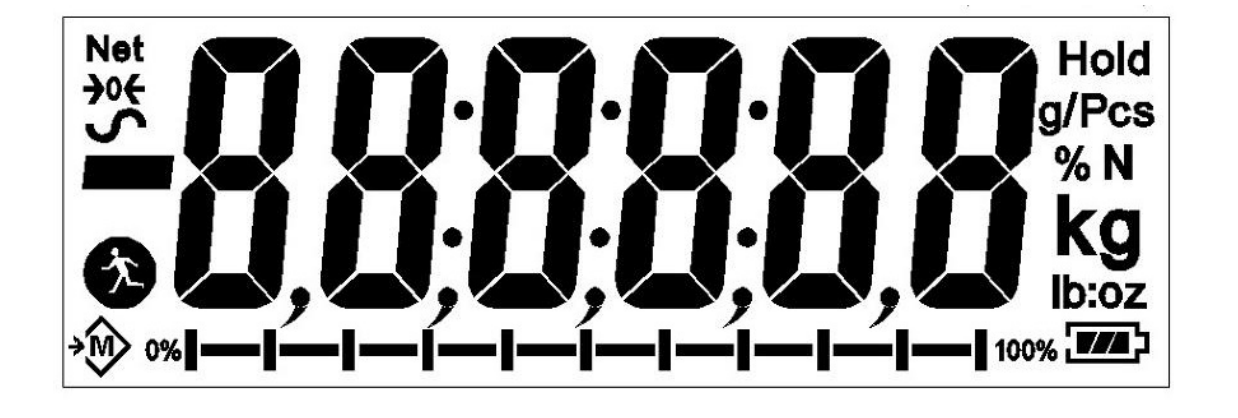

Andere Symbole zeigen an, wenn ein Gewicht tariert wurde (NET), die Waage auf null und stabil ist, ein Wert im Speicher aufgenommen wurde oder wenn die Tierwägefunktion / dynamisches Wägen aktiviert wurde. Das Batteriesymbol zeigt den Ladezustand des internen Akkus an.

# **6.0 BETRIEB**

#### **6.1 NULLSTELLEN DES DISPLAYS**

 Sie können die Taste **[0/Esc]** jederzeit drücken, um auf null zu stellen. Dies ist gewöhnlich dann notwendig, wenn die Plattform leer ist. Sie können ein Gewicht bis maximal 20% der Höchstlast auf null stellen. Die Anzeige zeigt ein Symbol für Nullstellung an, wenn eine Nullstellung erfolgte.

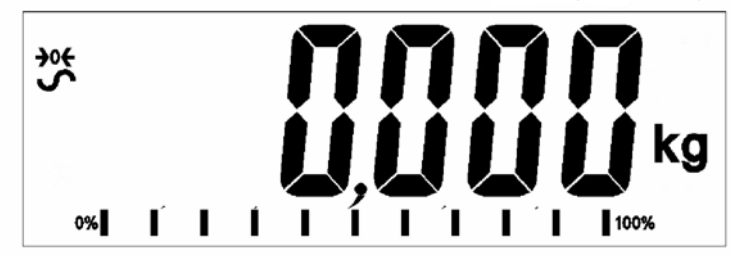

 Die Anzeige hat eine automatische Nullnachführung, um minimales Driften oder Verschmutzungen auf der Plattform zu berücksichtigen. Es kann jedoch notwendig werden, die Taste **[0/Esc]** zu drücken, um die Anzeige erneut auf null zu stellen, sofern minimale Gewichtswerte angezeigt werden, obwohl die Plattform leer ist.

# **6.2 TARIEREN**

 Stellen Sie die Anzeige auf null, indem Sie – sofern notwendig – die Taste **[0/Esc]** drücken. Die Anzeige "**ZERO"** wird angezeigt **0.**

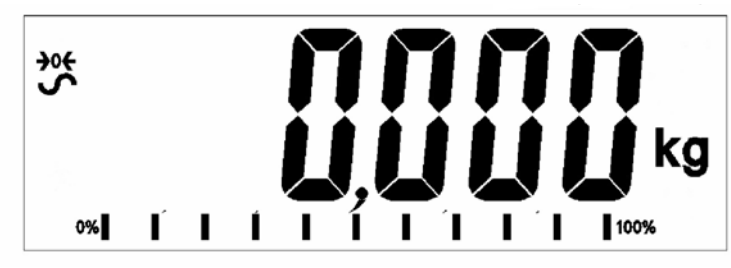

- Stellen Sie einen Behälter auf eine angeschlossene Plattform, um eine Gewichtsanzeige zu erhalten.
- Drücken Sie die Taste **[Tare/**↵**]**, um die Waage zu tarieren. Das vorher angezeigte Gewicht wird als Tarawert gespeichert und vom angezeigten Gewicht subtrahiert, es wird null im Display angezeigt. Das Symbol "**NET"** ist AN. Beim Auflegen eines Gewichts wird lediglich das Nettogewicht des Produkts angezeigt. Die Anzeige kann ein zweites Mal tariert werden, sofern ein zweites Produkt zum ersten hinzugefügt wird. Wiederum wird lediglich das Gewicht, das nach dem Tarieren hinzugefügt wurde, angezeigt.

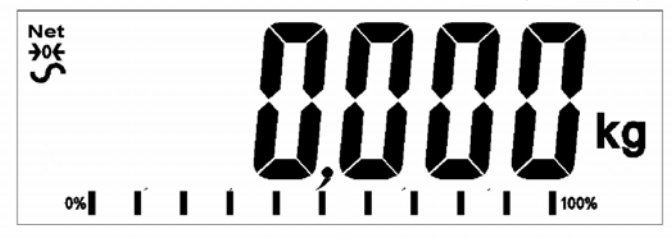

- Wenn der Behälter entfernt wird, wird ein negative Wert angezeigt. Wenn die Waage vor dem Entfernen des Behälters tariert wurde, so ist dieses Gewicht das Bruttogewicht des Behälters und aller darin enthaltenen Produkte. Die Anzeige "**ZERO"** ist an, um zu zeigen, dass die Waage in demselben Zustand ist, bevor letztmalig nullgestellt wurde.
- Um einen Tarawert zu löschen, drücken Sie **[0/Esc]** bei leerer Plattform.

#### **6.3 WÄGEN**

Um das Gewicht einer Probe zu bestimmen, tarieren Sie zuerst den leeren Behälter – sofern ein Behälter benutzt wird – danach legen Sie die Probe in den Behälter bzw. auf die Plattform. Das Display zeigt das Nettogewicht der Probe und die eingestellte Wägeeinheit.

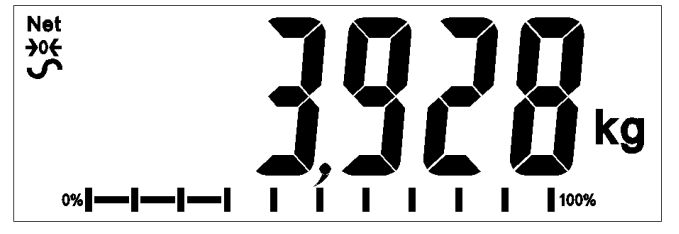

# **6.4 UMSTELLEN DER WÄGEEINHEITEN**

Um die Wägeeinheiten umzustellen, drücken Sie die Taste **[Unit/Mode]**. Drücken Sie die Taste erneut, um zur nächstverfügbaren Wägeeinheit zu gelangen.

# **6.5 VOREINGESTELLTES TARA**

Um einen Tarawert voreinzustellen, drücken Sie und halten Sie die Taste **[Tare/**↵**]** gedrückt. Das Display zeigt eine blinkende Anzeige, die mit den Pfeiltasten 1 oder ↓ erhöht oder vermindert werden kann. Mit der Pfeiltaste → bewegen Sie zur nächsten Ziffer.

Nachdem Sie das Wunschgewicht voreingestellt haben, drücken Sie die Taste **[Tare/**↵**].**

# **6.6 STÜCKZÄHLEN**

Wenn Stückzählen aktiviert ist, können Sie Teile zählen, indem Sie vorher das Durchschnittsgewicht mit Mustern ermittelt haben.

- Vor dem Beginn tarieren Sie das Gewicht eines evtl. genutzten Behälters, der auf der Plattform verbleibt. Legen Sie eine bekannte Anzahl der Muster in den Behälter oder auf die Plattform. Die Anzahl sollte mit den Optionen für Stückzählung übereinstimmen, z.B. 10, 20, 50, 100 oder 200 Teile.
- Drücken Sie die Taste **[Func/Set]**, um den Wägemodus auszuwählen.
- Benutzen Sie die Pfeiltasten 1 oder 4, um durch das Einstellmenü bis zum Stückzählmodus zu scrollen. **"Count"** wird im Display angezeigt. Drücken Sie zur Bestätigung **[Tare/**↵**]**.
- Nachdem Sie im Stückzählmodus sind, erscheint die Anzeige "Pcs" rechts im Display. Legen Sie die Musterstückzahl in den Behälter oder auf die Plattform und drücken Sie die Taste **[Disp/Mode]**.
- Das Display zeigt nun eine blinkende Zahl, die erhöht oder vermindert werden kann, indem Sie die Pfeiltasten ↑ oder ↓ nutzen. Nachdem Sie die benötigte Musterstückzahl ausgewählt haben, drücken Sie die Taste **[Tare/**↵**] key.**
- Jetzt kehren Sie zum Stückzählmodus zurück und legen die zu zählenden Teile in den Behälter bzw. auf die Plattform und erhalten die Stückzahl angezeigt, basierend auf dem aufgelegten Gewicht. Wenn Sie die Anzahl der Teile erhöhen oder vermindern, erhalten Sie die neue Stückzahl angezeigt, die in Abhängigkeit des Gewichts berechnet wurde.

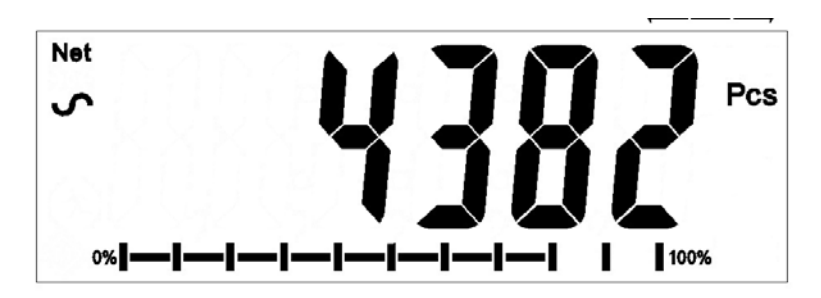

Drücken Sie die Taste **[Func/Set]**, um den Stückzählmodus zu verlassen.

## **6.7 KONTROLLWÄGEN**

Beim Kontrollwägen zeigen Lampen (oder, sofern aktiviert, ein Signalton) an, wenn das auf der Waage befindliche Gewicht die Grenzwerte, die gespeichert wurden, erreicht oder übersteigt. Der Speicher erhält die letzten Werte für die oberen und unteren Grenzen, wenn die Anzeige abgeschaltet wird. Der Nutzer kann einen oder zwei Grenzwerte wie folgt einstellen.

Die Grenzwerte können eingestellt werden, wenn die Anzeige im Wäge- oder Stückzählmodus ist. Nachdem die Grenzwerte eingestellt wurden, ist die Funktion Kontrollwägen aktiviert.

Wenn ein Gewicht auf der Plattform abgelegt wird, zeigen die LED's oberhalb des Displays, ob das Gewicht innerhalb, oberhalb oder unterhalb der Grenzwerte ist und ein Signalton, sofern dieser aktiviert ist, ertönt.

- Drücken Sie die Taste **[Func/Set]**, um den Wägemodus auszuwählen.
- Benutzen Sie die Pfeiltasten ↑ oder ↓, um durch das Einstellmenü bis zum Wägemodus zu scrollen. **"Weight"** wird im Display angezeigt. Drücken Sie zur Bestätigung **[Tare/**↵**]**.
- Nachdem Sie im Wägemodus sind, halten Sie die Taste **[CHK/PRINT]** für 2- 3 Sekunden gedrückt, bis **"Hi"** im Display erscheint, gefolgt von einem Wert mit einer blinkenden Stelle.
- Um den oberen Grenzwert einzustellen, benutzen Sie die Pfeiltasten 1 oder  $\downarrow$ . um zwischen den Zahlen 1-9 hin und her zu scrollen und die Taste  $\rightarrow$ , um zur nächsten Stelle zu gelangen. Drücken Sie zur Bestätigung **[Tare/**↵**]**.
- Nach der Bestätigung erscheint **"Lo"** im Display, gefolgt von einem Wert mit einer blinkenden Stelle.
- Um den unteren Grenzwert einzustellen, verfahren Sie genau wie vorher, indem Sie die Pfeiltasten zum Scrollen nutzen und drücken Sie zur Bestätigung **[Tare/**↵**]**.
- Nach der Bestätigung erscheint in der Anzeige der Bildschirm für Wägen. Wenn Sie ein Muster auf die Plattform legen, wechselt das Display die Farbe rot, gelb oder grün, je nachdem, ob der Wert oberhalb, unterhalb oder innerhalb der Grenzwerte ist.

Für Kontrollwägen innerhalb des Stückzählmodus benutzen Sie die Pfeiltasten 1 oder ↓, um durch das Einstellmenü bis zum Stückzählmodus zu scrollen. **"Count"** wird im Display angezeigt. Drücken Sie zur Bestätigung **[Tare/**↵**]** und folgen Sie den obigen Anweisungen.

#### **Relaisausgänge und Kontrollwägen**

Die Relaisausgänge sind Offene-Kollektor-Treiber zur Steuerung eines externen Relais. Die Relais sind aktiv, wenn die korrespondierende LED an ist bei Kontrollwägen. Der ZERO-Relais Ausgang ist an, wenn das Display null anzeigt.

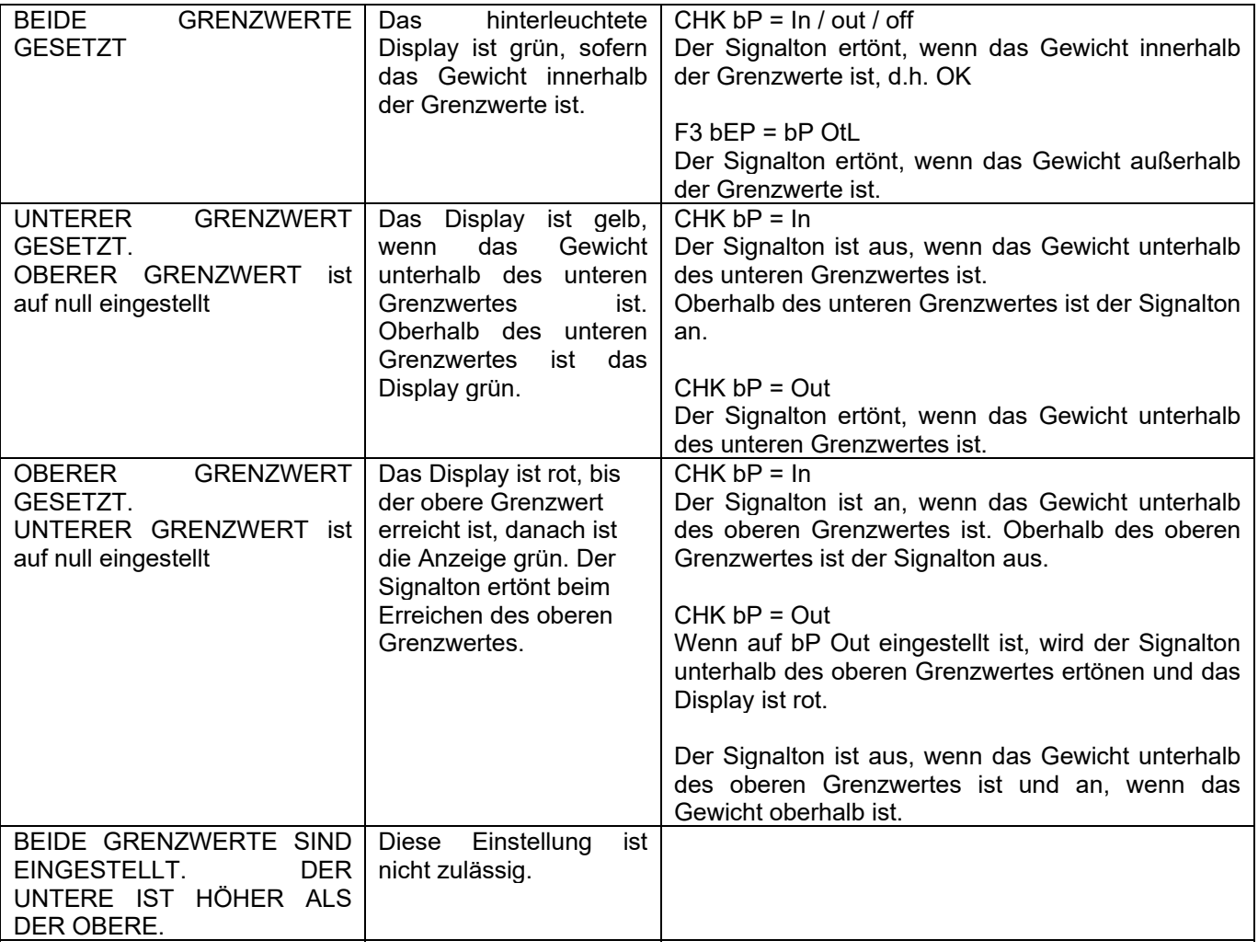

#### **HINWEIS:**

Das Gewicht muss bei Kontrollwägen höher sein als die 20-fache Ablesbarkeit (20d). Unterhalb 20d werden die LED's nicht leuchten und der Signalton ist aus.

Kontrollwägen kann im Modus Wägen und Stückzählen aktiviert werden, indem Werte für den unteren oder/und den oberen Grenzwert eingegeben werden. Die Grenzwerte werden angezeigt in *kg (oder Lb)* oder *pcs***.**

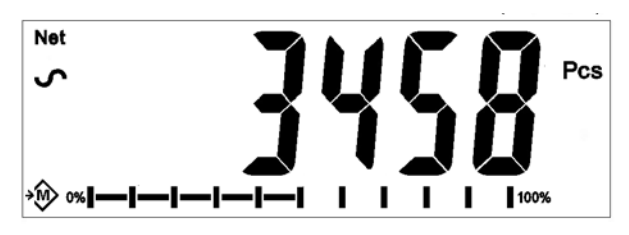

#### **Kontrollwägen im Stückzählmodus**

Um die Funktion Kontrollwägen abzuschalten, geben Sie null bei beiden Grenzwerten ein, indem Sie die Taste **[Func/Set]** drücken, wenn die gegenwärtigen Grenzwerte im Einstellmodus angezeigt werden. Danach drücken Sie **[Tare/**↵**]**, um die neuen Werte zu speichern.

Die für Kontrollwägen eingestellten Werte bleiben gespeichert, wenn die Wägeeinheit oder die Funktion bei Stückzählen geändert werden, sind aber nicht aktiv. Sie werden wieder aktiv, wenn Wägeeinheit oder Funktion bei Stückzählen wie zum Zeitpunkt der Eingabe der Grenzwerte geändert werden.

#### **6.8 SUMMENFUNKTION**

- Die Anzeige kann auf manuelle Summierung eingestellt werden, indem die Taste **[CHK/ Print]** gedrückt wird oder automatisch, wenn ein Gewicht von der Waage entfernt wird. Die Summenfunktion ist verfügbar bei Wägen und Stückzählen. Jedoch wird der Speicher gelöscht, sofern Wägeeinheit oder Funktionen verändert werden.
- Wenn das angezeigte Gewicht (oder Zählergebnis) gespeichert wird, zeigt das Display "ACC 1" und die Gesamtsumme für 2 Sekunden, bevor sie in den Wägemodus zurückgeht. Die RS-232 Schnittstelle wird das Gewicht an Drucker oder PC übertragen.
- Entfernen Sie das Gewicht, lassen Sie die Waage auf null zurückgehen und legen Sie ein neues Gewicht auf. Wenn dieser Wert gespeichert ist, zeigt das Display "ACC 2", danach die neue Summe und schließlich das Gewicht der zweiten Wägung. Wiederholen Sie dies für weitere Wägungen, die im Speicher berücksichtigt werden sollen.
- Um die Gesamtsumme, die gespeichert ist, zu sehen, drücken Sie die Taste **[CHK/Print]**, wenn die Plattform leer ist. Die Anzeige zeigt die Anzahl der Einträge und das Gesamtgewicht.
- Um den Speicher zu löschen (die Einträge werden auf 0 gesetzt) drücken Sie die Taste **[Power/ST]**, während die Summe angezeigt wird. **"Clear"** blinkt im Display für 2-3 Sekunden und die Anzeige kehrt in den normalen Wägemodus zurück.

# **6.9 PROZENTWÄGEN**

Die Anzeige kann in den Modus Prozentwägen geschaltet werden.

Ein 100% Referenzgewicht wird auf die Plattform gelegt.

- Drücken Sie die Taste **[Func/Set]**, um den Wägemodus auszuwählen.
- Benutzen Sie die Pfeiltasten 1 oder ↓, um durch das Einstellmenü bis zur Funktion Prozentwägung zu blättern. **"Percent"** wird im Display angezeigt. Drücken Sie zur Bestätigung **[Tare/**↵**]**.
- Nachdem Sie im Prozentwägemodus sind, erscheint die Anzeige "%" rechts im Display.

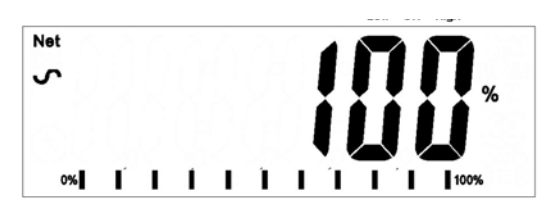

 Entfernen Sie das Referenzgewicht. Jedes auf die Plattform gelegte Gewicht wird nun als ein Prozentsatz des Referenzgewichts angezeigt. Zum Beispiel, wenn 3.500g auf die Plattform gelegt werden und Prozentwägen ausgewählt ist, dann zeigt das Display 100% an. Entfernen Sie das 3.500g Gewicht und legen Sie 3.000g auf. Das Display wird 85.7% anzeigen, da 3.000g gleich 85.7% von 3.500g sind.

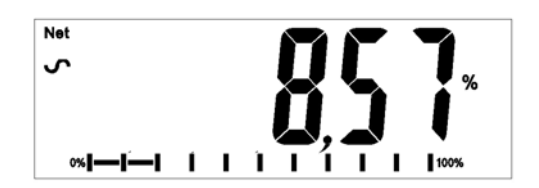

- Die Anzahl der Nachkommastellen ist abhängig von dem Gewicht im Vergleich zur Höchstlast des Wägesystems. Ein kleineres Gewicht wird als "100%" angezeigt, während ein größeres Gewicht "100.00%" anzeigen wird.
- Wenn die Anzeige ein Gewicht von null bei der Auswahl der Prozentwägefunktion anzeigt, muss der Nutzer manuell ein Referenzgewicht bestätigen, das 100% entspricht.
- Legen Sie das 100% Referenzgewicht jetzt auf die Plattform.
- Drücken Sie die Taste **[Disp/Mode]**. Das Display zeigt 100%.
- Das aufgelegte Gewicht muss größer als 50 Teilungsschritte sein.
- Drücken Sie die Taste **[Func/Set]**, um einen neuen Wägemodus auszuwählen.

#### **HINWEIS:**

Die Anzeige kann bei großen Gewichten, nachdem kleine Gewichte als 100% Referenz gewählt wurden, unerwartet springen. Die Anzeige prüft, ob das Referenzgewicht zu klein ist und zeigt evtl. Error 7.

# **6.10 TIERWÄGEN / DYNAMISCHES WÄGEN**

Die Anzeige kann in den Modus Tierwägen / Dynamisches Wägen geschaltet werden, um bewegliche bzw. unstetige Gewichte zu wiegen.

Die Anzeige verwendet einen speziellen Filter, um die Effekte der Bewegungen von Tieren oder unstabilem Wägegut auf der Plattform zu minimieren.

- Drücken Sie **[Func/Set]** und benutzen Sie die Pfeiltasten ↑ oder ↓, um durch das Einstellmenü bis zum Tierwägemodus zu blättern.
- Drücken Sie **[Tare/**↵**]**, um in den Tierwägemodus zu gelangen. Das Display zeigt

"LOAD", sowie das Symbol für Tierwägen / Dynamisches Wägen **WD**. Die Waage ist nun vorbereitet, um sich bewegende Tiere oder instabile Gegenstände zu wiegen.

 Um die Tierwägefunktion zu nutzen, ist es notwendig, die Filterauswahl entsprechend dem Wägegut auszuwählen. Sehr aktive Tiere erfordern die Auswahl eines höheren Filters, um ein stabiles Ergebnis zu erlangen. Drücken Sie **[Disp/Mode]**. Das Display zeigt "Flt x", wobei x ein Wert von 1 bis 5 ist. Je höher die ausgewählte Zahl ist, umso stärker ist der ausgewählte Filter. Drücken Sie die Pfeiltaste **[**⭡**]**, um den Filter auszuwählen und dann **[Tare/**↵**]** zur Bestätigung.

#### *6.10.1 Vorgehensweise*

- Die Anzeige zeigt bei leerer Plattform "**LOAD**" an. Legen Sie bei Bedarf einen Behälter oder ein Tuch auf die Lastplatte und drücken Sie **[0/Esc]**, um dessen Gewicht zu löschen. Alternativ können Sie das Gewicht des Behälters oder des Tuches durch langes Drücken von **[Tare/**↵**]** als "**NET**"- Wert sichern.
- Stellen Sie das Tier oder Wägegut auf die Plattform.
- Mit **[Tare/**↵**]** starten Sie den Wiegevorgang. In der Anzeige erscheinen die laufenden Werte, bis ein stabiler Wert ermittelt ist. Die Zeit bis zum Erreichen eines stabilen Wertes ist abhängig von den oben beschriebenen Filtereinstellungen.
- Nach Erreichen eines stabilen Wertes erfolgt die Anzeige im Display. Das Display ist gesperrt bis die Taste **[0/Esc]** gedrückt wird. Das **"Hold"** Symbol wird angezeigt, solange die Anzeige gesperrt ist.

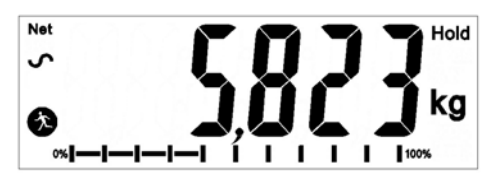

 Um ein zweites Objekt zu wiegen, drücken Sie **[0/Esc]**. Das Display zeigt dann "**LOAD**", und die Anwendung ist bereit für eine weitere Wägung. Drücken Sie, wenn die Anzeige auf Null gestellt werden soll, erneut auf **[0/Esc]** und platzieren das nächste Tier auf die Plattform. Die Waage wird das neue Gewicht ermitteln und einfrieren, wie vorher beschrieben.

 Die Anzeige verbleibt im Tierwägemodus, bis mit **[Func/ Set]** eine andere Funktion gewählt und diese mit **[Tare/**↵**]** bestätigt wird.

### **6.11 TIERWÄGEN 2/ DYNAMISCHES WÄGEN 2**

Die Anzeige kann in den Modus Tierwägen 2 / Dynamisches Wägen 2 geschaltet werden, um fortlaufend mehrere bewegliche bzw. instabile Objekte zu wiegen.

Diese Funktion erlaubt es dem Anwender, gleichzeitig mehrere sich bewegende Objekte auf der Waage zu platziere. Die Waage ermittelt für alle einen Wert. Dann wird der Anwender aufgefordert, eines der Objekte zu entfernen, woraufhin die Waage automatisch den Wert des entfernten Objektes ermittelt und ausgibt. Dieser Vorgang wird solange wiederholt, bis kein Objekt mehr auf der Wägeplatte ist, oder bis der Anwender die Funktion abbricht.

- Drücken Sie [Func/Set]; blättern Sie dann mit den Pfeiltasten ↑ und ↓ durch die Funktionen bis zur Funktion Tierwägen 2'.
- Wählen Sie die Funktion mit **[Tare/**↵**]**. Auf der Anzeige erscheint nun **"LOAD**", und

das Symbol für Tierwägung. Die Waage ist nun bereit, instabile und sich bewegende Objekte oder Tiere zu wiegen.

 Um die Tierwägefunktion zu nutzen, ist es notwendig, die Filterauswahl entsprechend dem Wägegut auszuwählen. Sehr aktive Tiere erfordern eine höhere Filtereinstellung, um ein stabiles Ergebnis zu erlangen. Drücken Sie **[Disp/Mode]**. Das Display zeigt "Flt x", wobei x ein Wert von 1 bis 5 ist. Je höher die ausgewählte Zahl, umso stärker der ausgewählte Filter. Drücken Sie die Pfeiltaste **[**⭡**]**, um den Filter auszuwählen und dann **[Tare/**↵**]** zur Bestätigung.

#### *6.11.1 Vorgehensweise*

- Die Anzeige zeigt bei leerer Plattform "LOAD" an. Legen Sie bei Bedarf einen Behälter oder ein Tuch auf die Lastplatte, und drücken Sie **[→0←/Esc]**, um dessen Gewicht zu löschen. Alternativ können Sie das Gewicht des Behälters oder des Tuches durch langes Drücken von **[Tare/**↵**]** als "**NET**"-Wert sichern.
- Setzen Sie die zu wiegenden Tiere oder Objekte auf die Plattform.
- Mit **[Tare/**↵**]** starten Sie den Wiegevorgang. In der Anzeige erscheinen die laufenden Werte, bis ein stabiler Wert ermittelt ist. Die Zeit bis zum Erreichen eines stabilen Wertes ist abhängig von den oben beschriebenen Filtereinstellungen.
- Nach Erreichen eines stabilen Wertes erfolgt die Anzeige im Display. Das Display ist für 2 Sekunden gesperrt. Das **"Hold"** Symbol wird angezeigt, solange die Anzeige gesperrt ist.

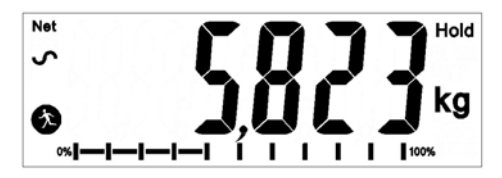

- Nach 2 Sekunden erscheint in der Anzeige "**UNLOAD**". Entfernen Sie nun eines der Tiere/Objekte. Drücken Sie dann **[Tare/**↵**]**, um das Gewicht des entfernten Tieres/Objektes zu ermitteln. In der Anzeige erscheinen die laufenden Werte, bis ein stabiler Wert ermittelt ist.
- Sobald ein stabiler Wert ermittelt ist, wird dieser angezeigt, und die Anzeige wird erneut für 2 Sekunden eingefroren. Das **"Hold"** Symbol wird dabei angezeigt.
- Nach 2 Sekunden druckt die Waage automatisch das Ergebnis aus. Wenn jetzt bereits alle Tiere/Objekte herunter genommen wurden, startet die Waage die Anwendung neu, und in der Anzeige erscheint "LOAD". Sind noch Objekte auf der Waage, läuft die Anwendung weiter, die Waage zeigt "**UNLOAD**". Die Waage wird solange die Werte ermitteln und ausdrucken, bis alle Tiere oder Objekte von der Waage genommen sind. Der Anwender kann den Ablauf jederzeit mit **[0/Esc]** abbrechen.
- Die Anzeige verbleibt im Tierwägemodus, bis mit **[Func/ Set]** eine andere Funktion gewählt und diese mit **[Tare/**↵**]** bestätigt wird

#### **6.12 HOLD/HÖCHSTLAST**

- Drücken Sie [**Func/Set**] und benutzen Sie die Pfeiltasten ↑ und ↓, um durch das Einstellmenü zu scrollen.
- Drücken Sie **[Tare/**↵**]** bei Erreichen und zur Auswahl von **'Hold'** oder **'Peak'**. Hold ermöglicht dem Nutzer ein Objekt zu wiegen und die Gewichtsanzeige einzufrieren, während es die Peak/Höchstlast Funktion ermöglicht, mehrere Wägungen durchzuführen und den Höchstwert anzuzeigen.
- Platzieren Sie das zu wiegende Objekt auf die Plattform, es erscheint **"hold"** rechts im Display.
- Nachdem sich das Gewicht stabilisiert hat, wird der Gewichtswert angezeigt bis zusätzliches Gewicht auf die Plattform gelegt oder ein anderer Wägemodus ausgewählt wird.
- Wenn Sie den Modus **"Peak"** nutzen, kann der aufgezeichnete Höchstwert für ein gesetztes Intervall gehalten werden, und danach wird der Höchstwert automatisch gelöscht, wenn kein höherer Höchstwert aufgezeichnet wurde. Die Zeitspanne zur Freigabe des Höchstwertes kann gesetzt werden, wenn nach Drücken von **[Unit/ Mode]** mit den Pfeiltasten das Intervall in Sekunden (von del 2S bis del 10S) gesetzt oder deaktiviert wird (OFF).
- Ist die Freigabe von des Höchstwertes "Peak" auf "OFF" gestellt, kann der "Peak"-Wert mit der **[0/Esc]**‐Taste gelöscht und die Funktion neu gestartet werden.

# **7.0 NUTZERPARAMETER**

Drücken Sie die Taste **[Func/Set]** und halten Sie diese im normalen Wägemodus gedrückt, um Einstellungen für kundenspezifische Parameter vorzunehmen. Die Parameter sind in 2 Gruppen unterteilt:

- 1. Waagenparameter (Sie erhalten durch drücken der Taste **[Func/Set]** direkten Zugang).
- 2. RS-232 Parameter (diese können Sie auswählen, indem Sie die Menüoptionen **'rs 1'** and **'rs 2'** im Menü der Waagenparameter öffnen).

#### **7.1 WAAGENPARAMETER**

- Drücken Sie die Taste **[Func/C]** beim normalen Wägen und halten Sie diese für 2 Sekunden gedrückt, um Zugang zu den Parametern zu erhalten.
- Scrollen Sie mit den Pfeiltasten ↑ and ↓ durch die Liste der Funktionen. Drücken Sie **[Tare/**↵**]**, um Zugang zu einem Parameter zu erhalten.
- Drücken Sie **[0/Esc]**, um die Waagenparameter zu verlassen und zu normalem Wägen zurückzukehren.

Die folgenden Parameter sind für die Auswahl der Vorgaben der Waage verfügbar:

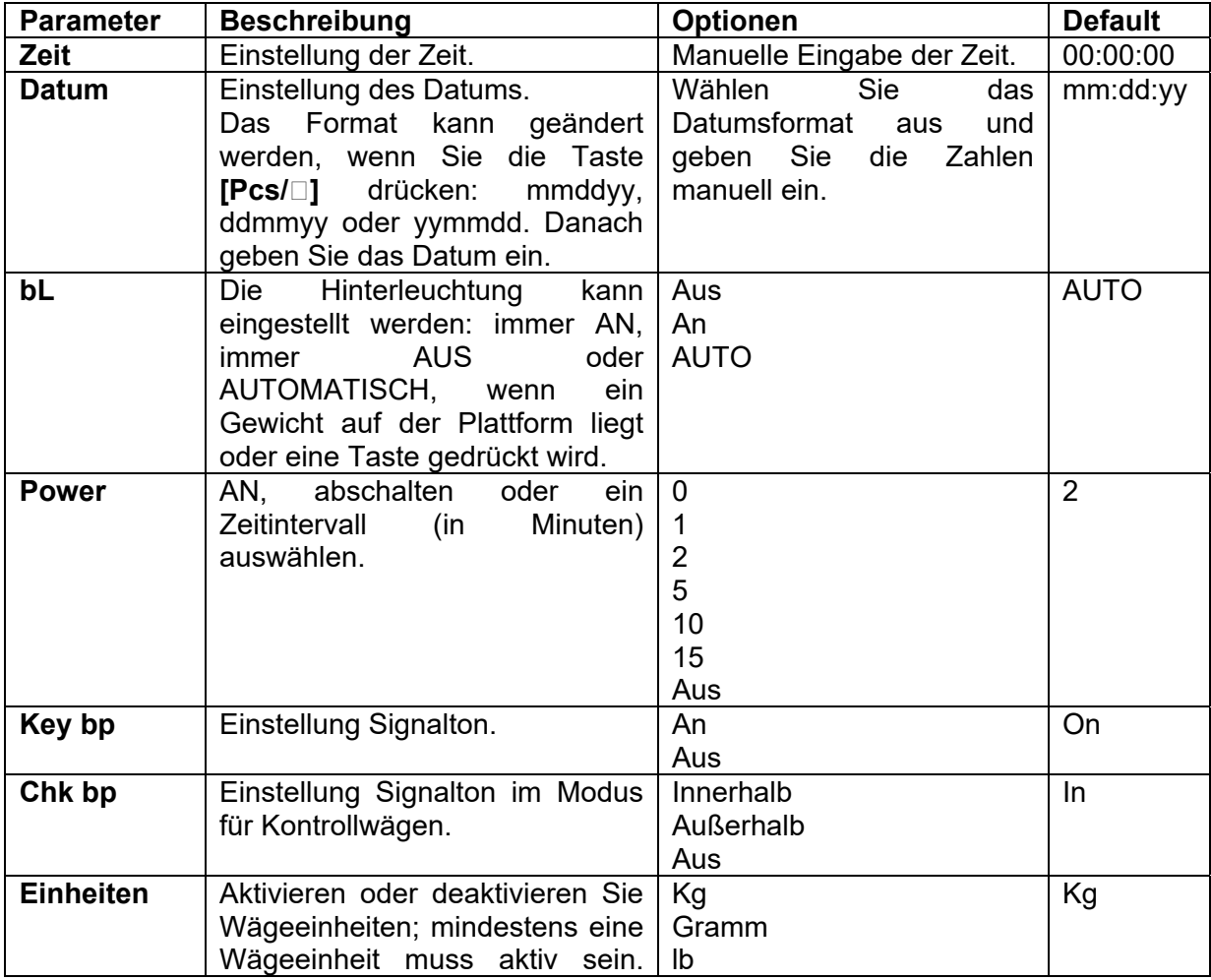

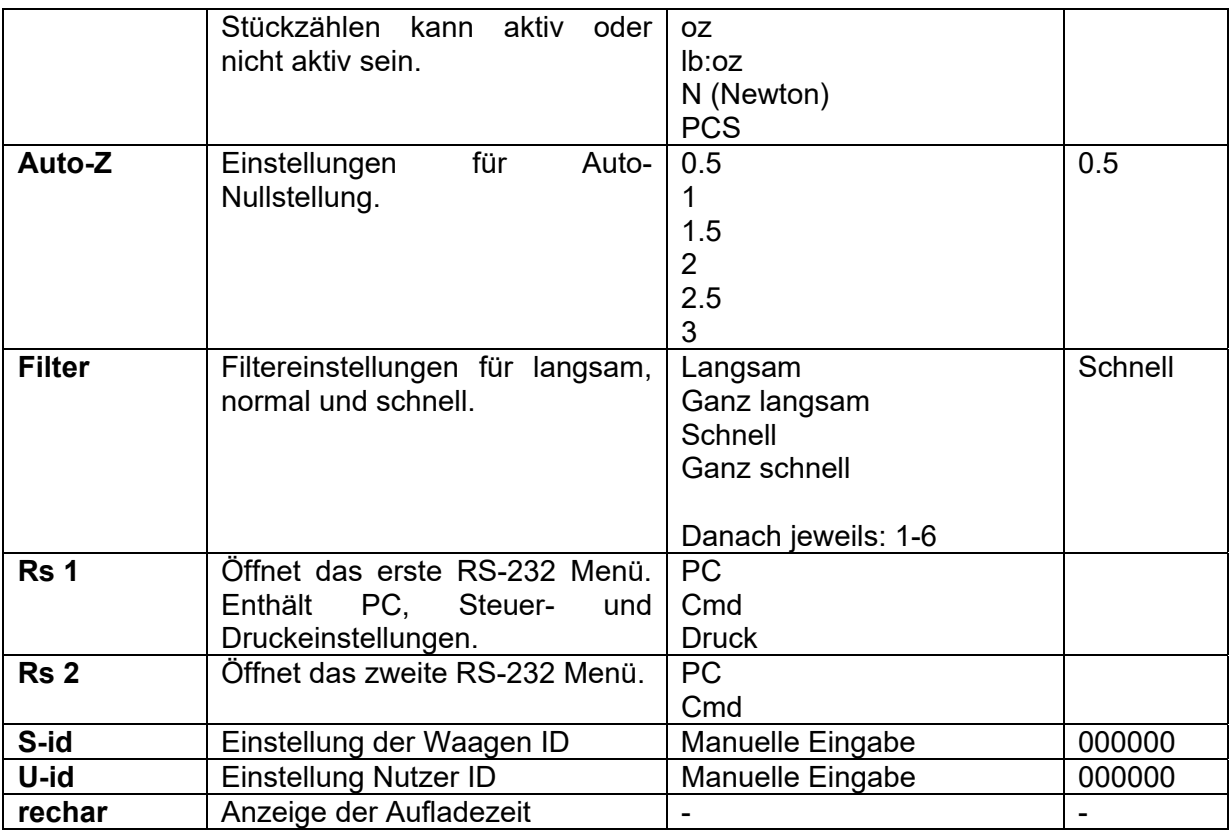

## **7.2 RS-232 PARAMETER**

3. .

Diese Parameter können vom Nutzer für die Einstellung der RS-232 Schnittstelle ausgewählt werden: aktiv oder nicht aktiv, Baud Rate, Druckmodus, Summenmodus, RS-232 Sprache sowie Nutzer und Waagen ID.

- Drücken Sie die Taste **[Func/Set]** beim normalen Wägen und halten Sie diese für 2 Sekunden gedrückt, um Zugang zu den Parametern zu erhalten.
- Scrollen Sie mit den Pfeiltasten ↑ und ↓ durch die Liste der Funktionen. Drücken Sie **[Tare/**↵**]**, um die Parameter **'rs 1'** oder **'rs 2'** auszuwählen.
- **'Rs 1'** ermöglicht Zugang zu den Einstellungen '**Print'**, **'PC'** und '**Cmd'**. **'Rs 2'** enthält nur '**PC'** und '**Cmd'**. Drücken Sie zur Bestätigung **[Tare/**↵**]**.
- Wenn Sie einen Modus eingeben, so werden Sie aufgefordert, die jeweiligen Optionen aus der folgenden Liste nacheinander auszuwählen bzw. Daten einzugeben und schließlich mit der Taste **[Tare/**↵**]** zu bestätigen.
- Drücken Sie **[0/Esc]**, um die Parameterliste zu verlassen und zum Wägemodus zurückzukehren.

#### *7.2.1 Druckeinstellungen*

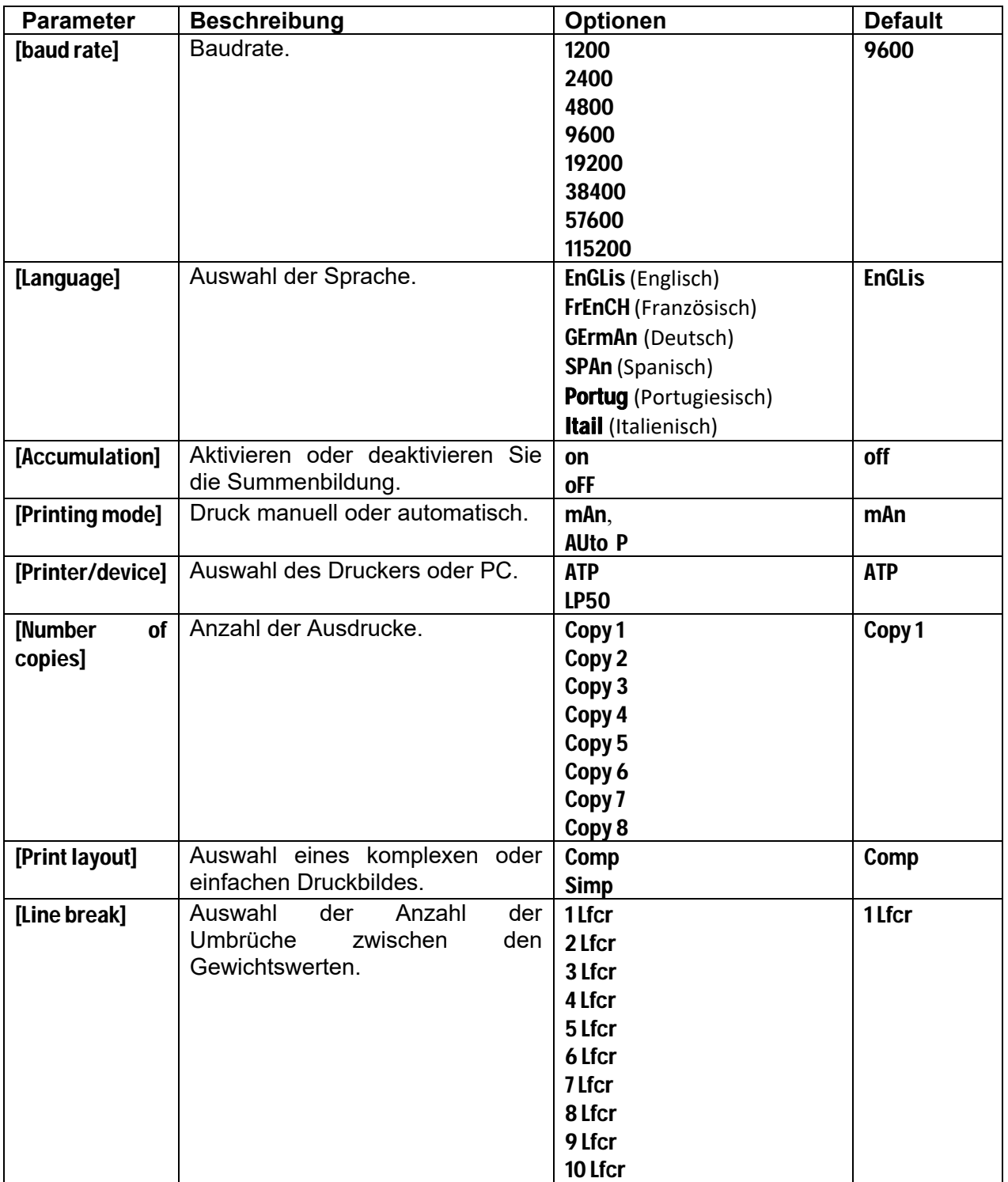

Die Waage wird folgende Informationen, die in Abhängigkeit von den gewählten Einstellungen für Druck und Summenbildung gewählt wurden, ausgeben:

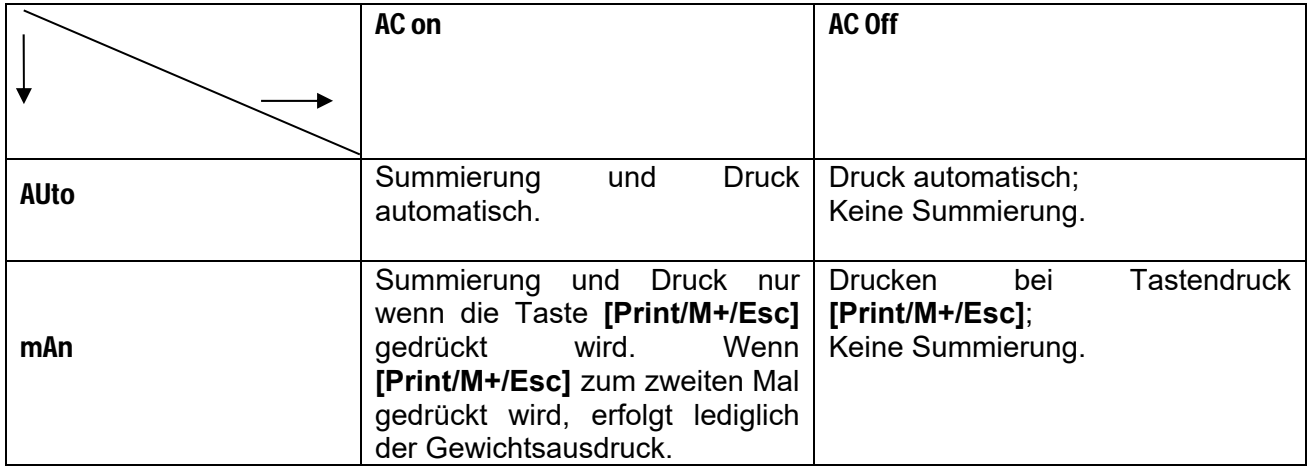

# *7.2.2 PC‐Einstellungen*

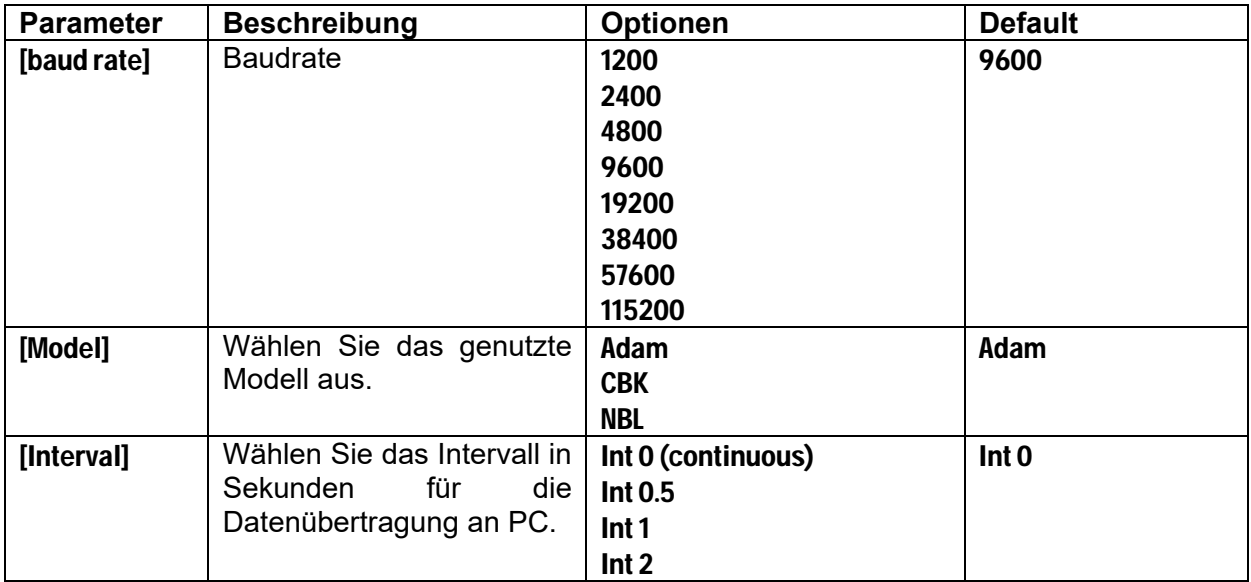

# *7.2.3 Einstellungen der Befehle*

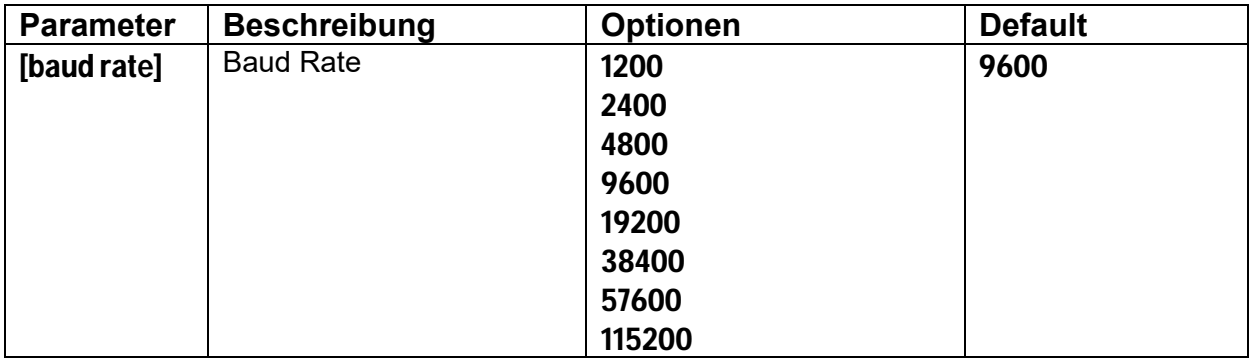

# **8.0 AKKUBETRIEB**

- Die Waage kann mit dem integrierten Akku betrieben werden. Die Akkulaufzeit beträgt, in Abhängigkeit von der/den verwendeten Wägezelle/n und der Einstellung der Hinterleuchtung des Displays, bis zu 90 Stunden.
- Wenn der Akku geladen werden muss, dann zeigt das Akkusymbol im Display weniger Felder an. Der Akku sollte spätestens aufgeladen werden, wenn lediglich der Rahmen des Symbols erkennbar ist. Die Waage kann noch einen kurzen Zeitpunkt weiterbetrieben werden, wenn die Felder vollständig erloschen sind, danach wird sie sich automatisch abschalten, um den Akku zu schonen.
- Um den Akku zu laden, stecken Sie lediglich das Ladenetzteil in die Stromversorgung. Die Waage muss beim Laden nicht eingeschaltet sein.
- Der Akku sollte ca. 12 Stunden geladen werden, um die volle Kapazität zu erreichen.
- Neben dem Display ist eine LED, die den Ladezustand anzeigt. Wenn das Netzteil in die Stromversorgung gesteckt wurde, erfolgt die Ladung des Akkus. Bei einer grünen LED-Anzeige ist der Akku vollständig geladen. Rot bedeutet, dass der Akku nahezu leer ist und gelb, dass der Akku geladen wird.

## **9.0 RS-232 SCHNITTSTELLE**

Die AE 403 Anzeige wird mit einer serienmäßigen bidirektionalen RS-232 Schnittstelle geliefert. Die Anzeige kann mit einem Drucker oder PC verbunden werden und sendet mittels der RS-232 Schnittstelle das Gewicht in Abhängigkeit von der gewählten Wägeeinheit.

Spezifikationen:

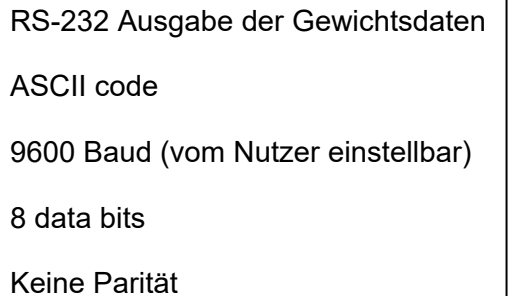

Die RS-232 serielle Schnittstelle hat eine Steckverbindung wie in Bild 6 gezeigt:

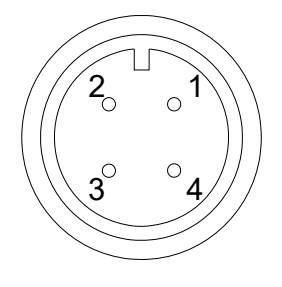

1: Pin GND, Signal Erdung 2: Pin RXD, Empfangene Daten 3: Pin TXD, Gesendete Daten

Ansicht von der Rückseite der Anzeige

Die Anzeige kann eingestellt werden, um Texte in englischer, französischer, deutscher, spanischer, italienischer, oder portugiesischer Sprache zu drucken. Weitere Details finden Sie in dem Kapitel der RS-232 Parameter.

#### *DATENFORMAT - GEWICHT*

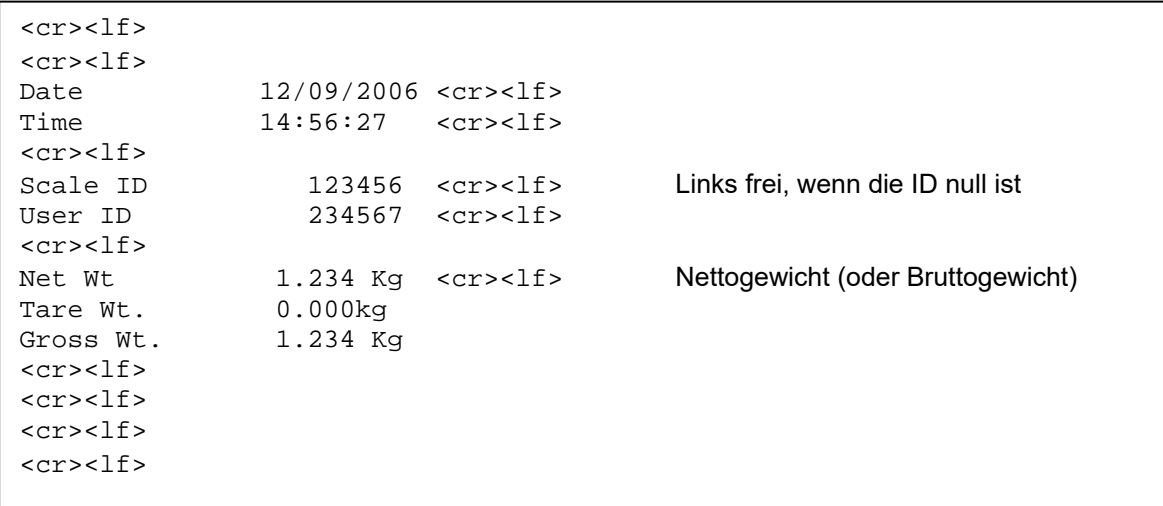

#### *DATENFORMAT - STÜCKZÄHLEN: Gewicht, Stückgewicht und Anzahl der Teile werden ausgedruckt.*

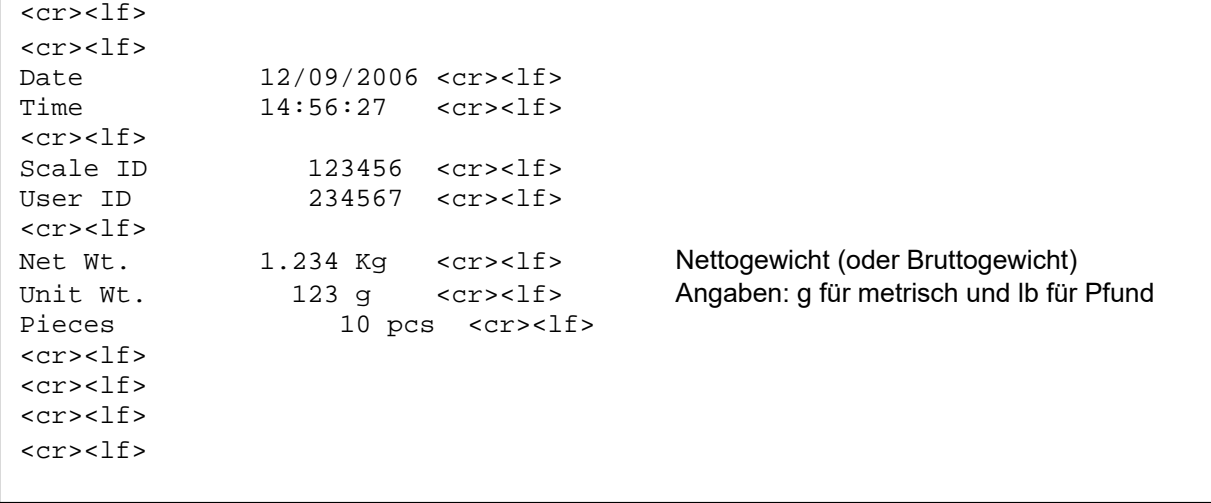

#### *DATENFORMAT – HOLD*

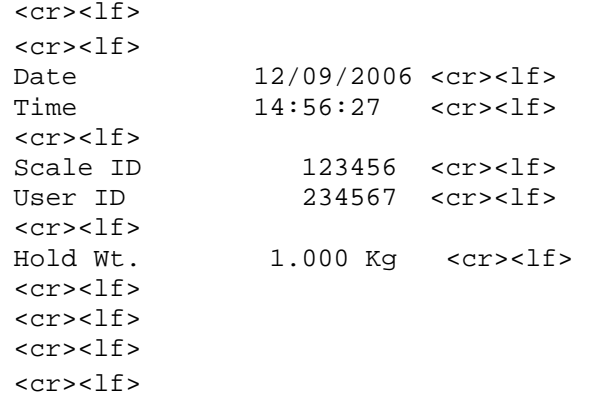

# *DATENFORMAT – HÖCHSTLAST*

<cr><lf> <cr><lf><br>Date 12/09/2006 <cr><lf> Time  $14:56:27$  <cr><lf> <cr><lf><br>Scale ID Scale ID 123456 <cr><lf> -<br>234567 <cr><lf>  $<$ cr> $<$ lf> Peak Holt Wt. 1.500 Kg <cr><lf>  $<$ cr> $<$ lf> <cr><lf> <cr><lf> <cr><lf>

#### *DATENFORMAT – TIERWÄGUNG*

 $<$ cr> $<$ lf> <cr><lf><br>Date 12/09/2006 <cr><lf> Time  $14:56:27$  <cr><lf>  $<$ cr> $<$ lf> Scale ID 123456 <cr><lf> 234567 <cr><1f> <cr><lf> Animal Wt. 1.500 Kg <cr><lf>  $<$ cr> $<$ lf> <cr><lf> <cr><lf> <cr><lf>

#### *DATENFORMAT – PROZENT*

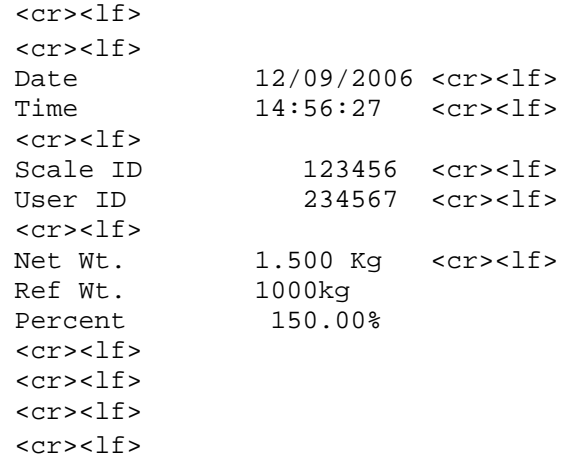

#### *DATENFORMAT – SONSTIGE*

 $<$ cr> $<$ lf>  $<$ cr> $<$ lf> Net Wt. 1.500 Kg <cr><lf> <cr><lf> Hold Wt. 1000kg Peak holt wt. 1000kg Animal wt. 1000kg Ref. wt. 1000kg Percent 150.00% <cr><lf> Unit wt. 1.0234g Pieces 1000 PCS <cr><lf>  $<$ cr> $<$ lf>  $<$ cr> $<$ lf>

#### *DATENFORMAT – PERMANENTER DRUCK – WÄGEMODUS:*

ST, GROSS 1.234 Kg <cr><1f> ST oder US für STable oder UnStable, US, NET 0.000 Kg <cr><1f>
NET oder GROSS für Nettogewicht oder Bruttogewicht und die Wägeeinheit kg, lb etc.

#### *DATENFORMAT – PERMANENTER DRUCK – STÜCKZÄHLEN:*

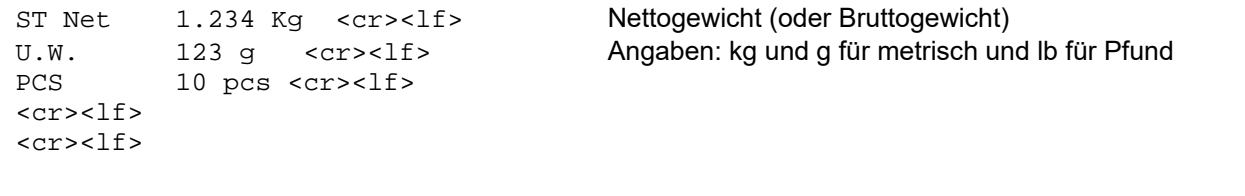

- 1. Die Gesamtsumme wird nicht von der RS-232 Schnittstelle gesendet, wenn permanenter Druck aktiviert ist.
- 2. Permanenter Druck überträgt das aktuelle Gewicht und Displayinformationen.
- 3. Das Format ist in anderen Sprachen identisch, lediglich wird der Text in der gewählten Sprache dargestellt.

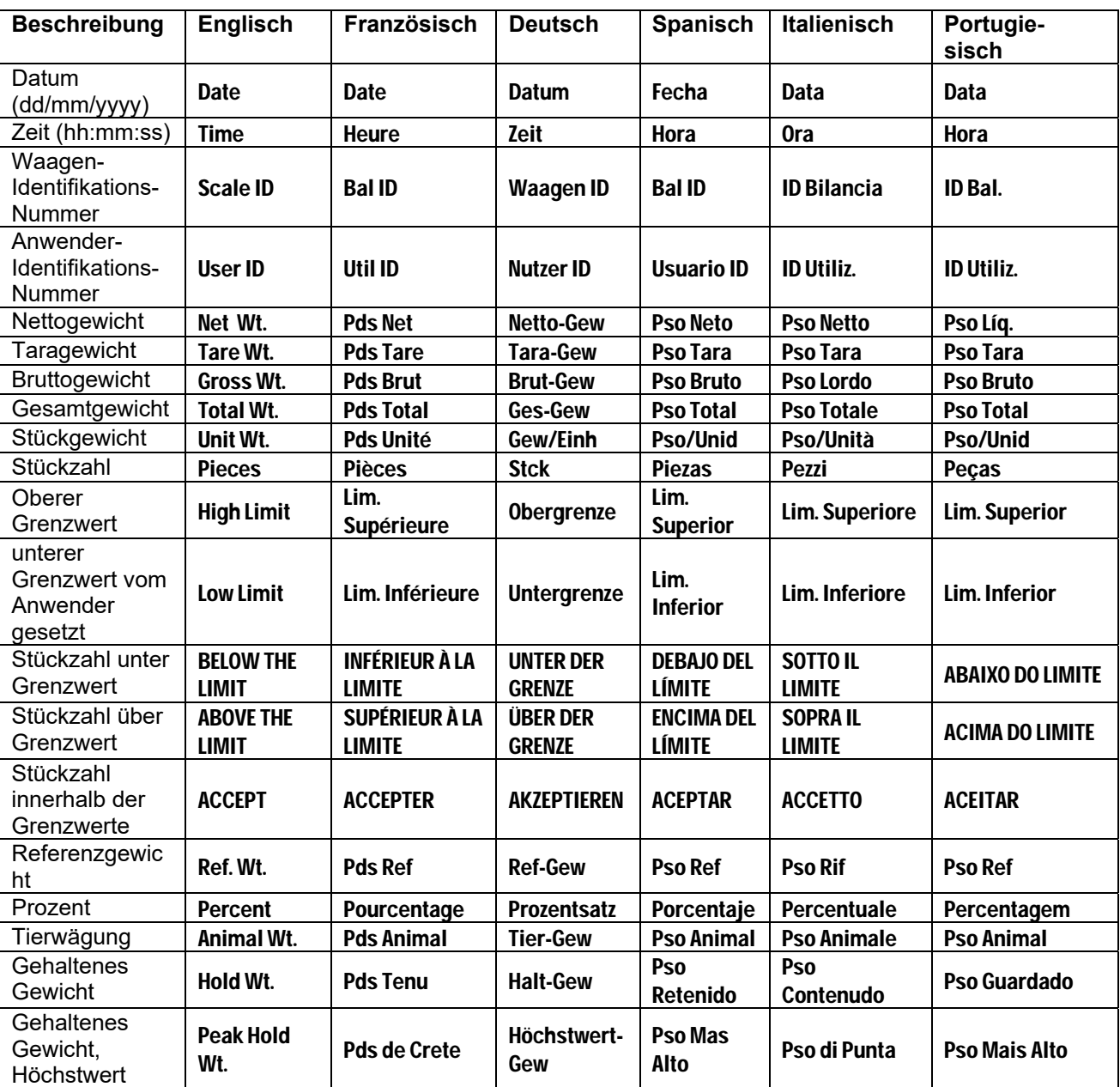

#### *9.1 EINGABE DER BEFEHLSFORMATE*

Die Waage kann mit den folgenden Befehlen gesteuert werden. Drücken Sie die Taste **[Enter]** des PC's nach jedem Befehl.

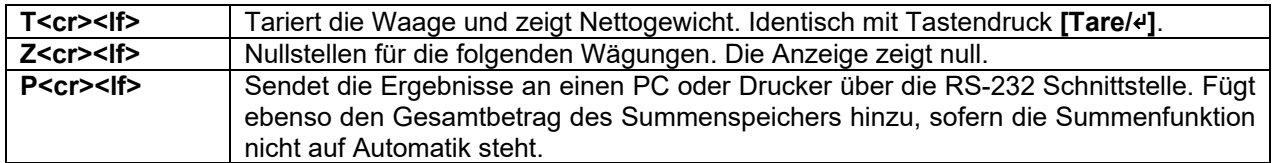

# **10.0 RELAISSCHNITTSTELLEN**

Die AE 403 Anzeige kann mit Treibern ausgestattet werden, um externe Relais zu bedienen. Dies steht als werksseitige Option zur Verfügung. Die Treiber können zur Bedienung mehrerer Relais genutzt werden, je nach Vorgabe. Die Relaistreiber sind individuelle Ausgänge, die eine externe Stromversorgung benötigen.

Kontaktieren Sie Adam Equipment oder Ihren Lieferanten, um ein Relais zu erhalten, das mit den Treibern kompatibel ist. Allerdings können auch andere Schnittstellen genutzt werden, die folgende Vorgaben erfüllen.

Verbindungen zu den Treibern:

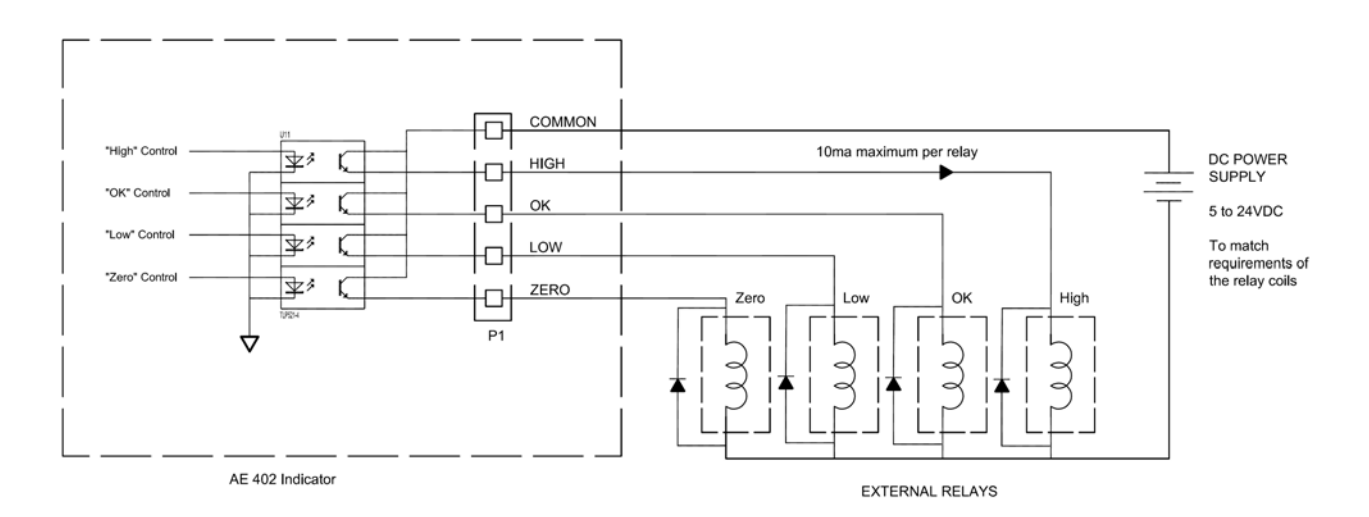

Verbindungen werden auf der Platine hergestellt, Anschlussbuchse P1. Die Buchse ist federbelastet, sodass Sie lediglich das Kabel von oben einführen müssen.

Überschreiten Sie nicht die Spannungsobergrenze oder die Stromstärke von 24VDC oder 15ma je Ausgang.

Abhängig von den Anwendungen kann es notwendig sein, ein kleines Relais zur Steuerung eines größeren Relais einzusetzen oder zusätzlichen Schutz vor elektromagnetischen Interferenzen (z.B. Dioden, wie oben dargestellt) zu berücksichtigen.

# **11.0 JUSTAGE**

Waagen mit der AE 403 Anzeige können sowohl mit metrischen oder Pfund Gewichten justiert werden, abhängig von der vor der Justage genutzten Wägeeinheit. Das Display zeigt entweder "kg" oder "lb" an, um die notwendigen Gewichte zu identifizieren.

Die Waage kann wie folgt justiert werden:

- Schalten Sie die Anzeige ein und warten Sie bis diese hochläuft.
- Bevor das Hochlaufen beendet ist, drücken Sie die Taste **[Tare]** ↵ und halten Sie diese gedrückt bis die Anzeige für das Passwort erscheint.
- Um das Passwort einzugeben, nutzen Sie die Pfeiltasten ↑ oder ↓, um durch die Zahlen 1-9 zu scrollen. Nutzen Sie die Pfeiltaste →, um zur nächsten Ziffer zu gelangen.
- Nach Eingabe des korrekten Passwortes **[1000]** und der Bestätigung mit der Taste **[Tare]** ↵ gelangen Sie zum Einstellmenü.
- Im Menü können Sie mit den Pfeiltasten ↑ oder ↓ durch die Einstellungen scrollen bis **'U-cal'** im Display erscheint. Drücken Sie die Taste **[Tare]** ↵ zur Auswahl.
- Je nach Version der Anzeige können Sie nach Drücken der Taste **[Tare]** ↵ die Waage entweder in **kg** oder in **Lb** justieren. Ist die Option vorhanden, können sie die Pfeiltasten ⭡ oder ⭣ verwenden, um zwischen **kg** oder **Lb** zu wechseln. Bestätigen Sie die gewählte Einheit mit **[Tare]** ↵.
- Jetzt sollte in der Anzeige **'noload'** erscheinen. Vergewissern Sie sich, dass die Wägeplatte leer ist, und in dem Display der Stabilitätsindikator **'~'** angezeigt wird. Bestätigen Sie mit **[Tare]** ↵.
- Die Anzeige zeigt nun **'load1'** an, dann springt sie zu **'1.000'**, wobei die letzte Ziffer blinkt. Mit der Taste **[CE]** können Sie den ursprünglichen Wert löschen. Mit den Pfeiltasten ↑ oder ↓ können Sie die Parameter wählen, mit der Pfeiltaste → können Sie zur nächsten Ziffer wechseln. Load 1 ist meist auf die Höchstlast der Waage eingestellt. Setzen Sie den Wert des verwendeten Kalibriergewichts, und bestätigen Sie mit **[Tare]** ↵.
- Sobald nun im Display **'Load'** erscheint, können Sie das festgelegte Gewicht auf die Wägeplatte legen. Sobald das Symbol **'~'** wieder erscheint, bestätigen Sie mit **[Tare]** ↵.
- War die Justage erfolgreich, startet das Anzeigegerät neu.

# **12.0 FEHLERMELDUNGEN**

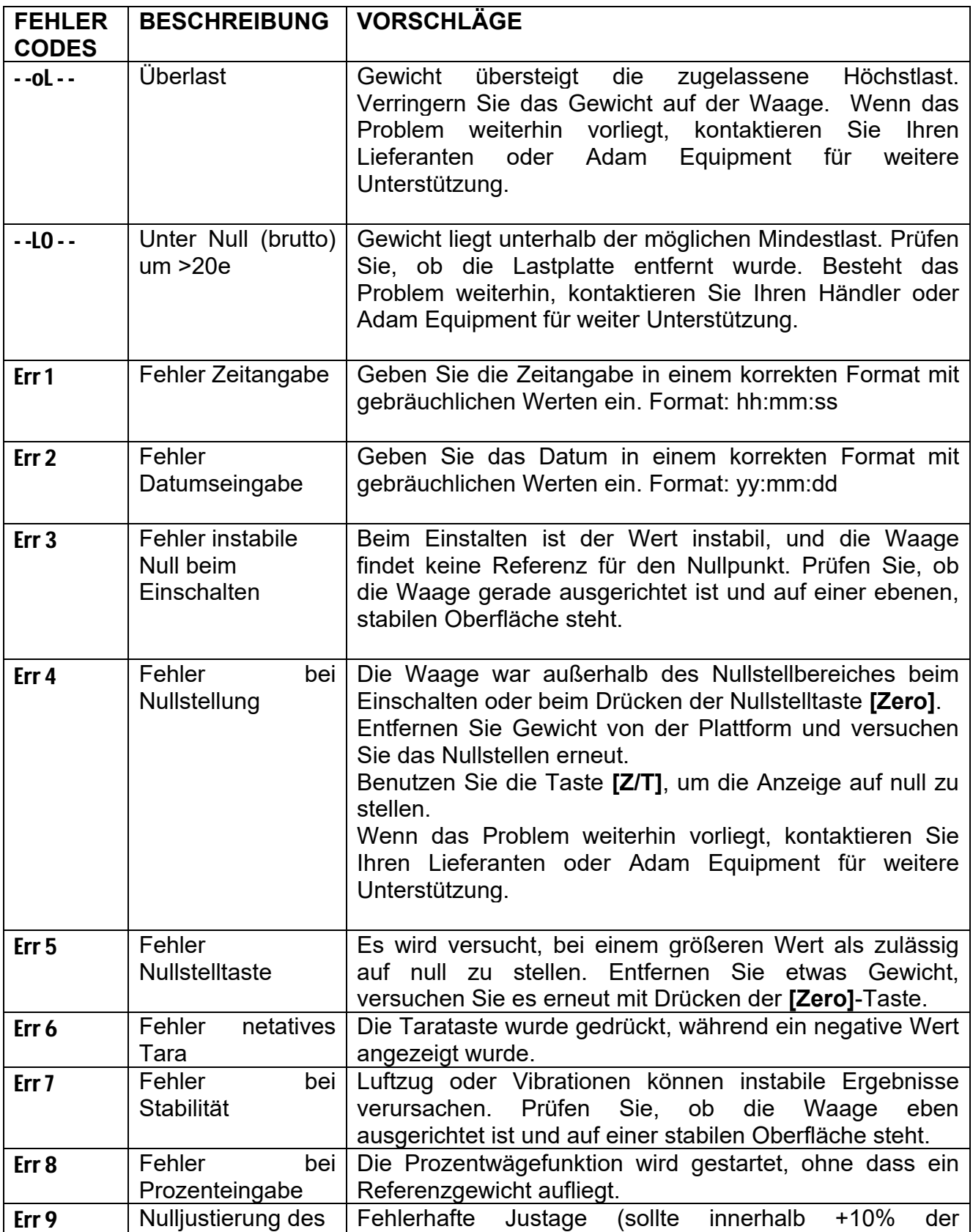

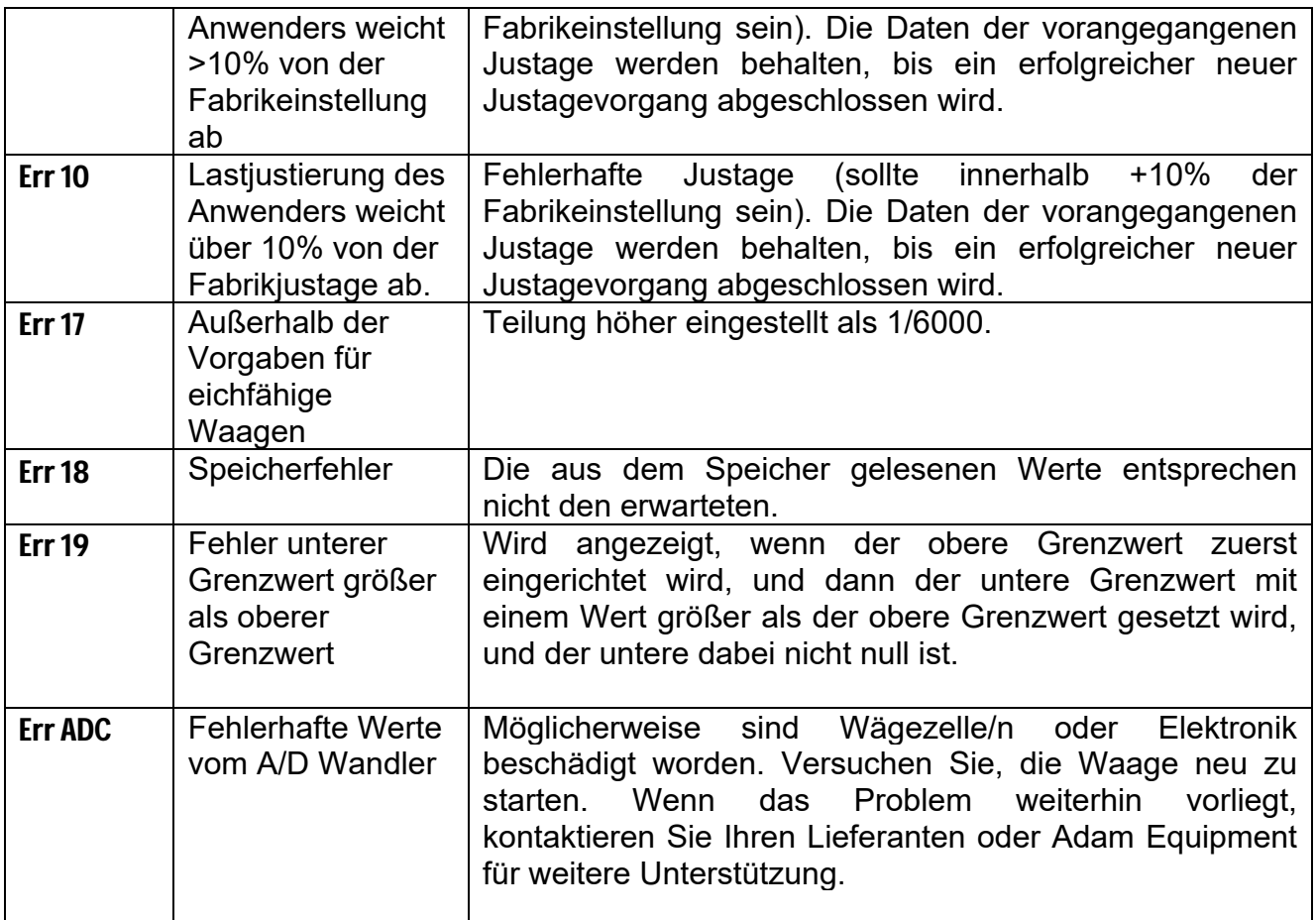

# **13.0 ERSATZTEILE UND ZUBEHÖR**

**Wenn Sie Ersatzteile oder Zubehör benötigen, kontaktieren Sie bitte Ihren Lieferanten oder Adam Equipment. Hier eine auszugsweise Liste einiger Teile:** 

- **Netzadapter**
- **Ersatzakku**

**Drucker, etc.** 

# **14.0 SERVICE INFORMATION**

**Dieses Handbuch behandelt die Einzelheiten der Bedienung. Wenn Sie ein Problem mit der Anzeige/Waage haben, und dieses nicht in dem Handbuch behandelt wird, wenden Sie sich an Ihren Lieferanten zur weiteren Unterstützung. Der Lieferant benötigt die folgenden Informationen, die bereitgehalten werden sollten:** 

#### **A. Details Ihrer Firma**

Name Ihrer Firma: Name der Kontaktperson: Kontakt Telefon, E‐Mail, Fax oder sonstige:

#### **B. Details der gekauften Anzeige/Waage**

(Dieser Teil der Informationen sollte immer für zukünftige Korrespondenz verfügbar sein. Wir empfehlen Ihnen, dieses Formular auszufüllen, sobald Sie das Gerät erhalten haben, und einen Ausdruck zu Ihrer eigenen Information zu speichern).

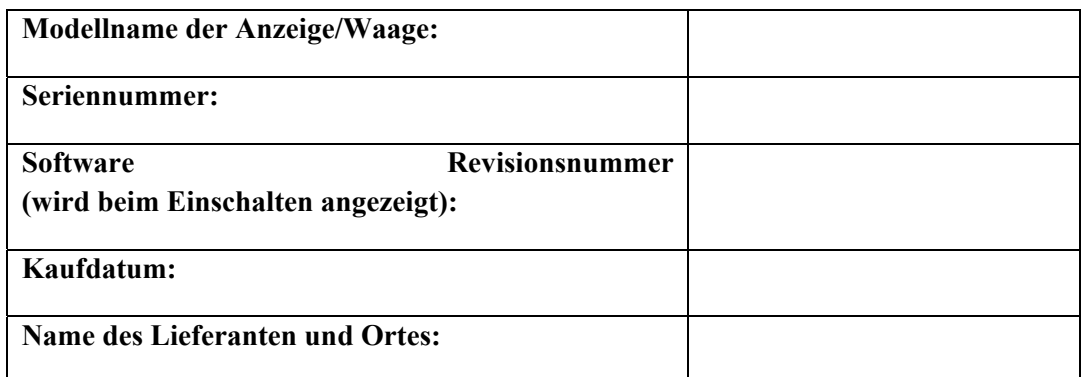

#### **C. Kurze Beschreibung des Problems**

Fügen Sie weitere Informationen hinzu. Beispielsweise: ‐Hat die Anzeige/Waage nach Lieferung funktioniert? ‐Ist die Anzeige/Waage in Kontakt mit Wasser gekommen? ‐Wurde die Anzeige/Waage bei einem Brand beschädigt? ‐Elektrische Stürme in der Gegend? ‐Ist die Anzeige/Waage auf den Boden gefallen etc.?

# **GARANTIEBEDINGUNGEN**

Adam Equipment bietet eine eingeschränkte Garantie (Teile und Arbeitskraft) auf die Komponenten, die aufgrund von Material‐ oder Verarbeitungsfehlern ausgefallen sind. Die Garantie beginnt am Tag der Lieferung.

Sollten während des Garantiezeitraumes Reparaturen jeglicher Art nötig sein, so muss der Käufer seinen Händler oder Adam Equipment Company hierüber informieren. Das Unternehmen oder sein autorisierter Techniker behält sich das Recht vor, die Komponenten in jeder seiner Werkstätten je nach Schwere der Probleme zu reparieren oder zu ersetzen. Jegliche Frachtkosten, die mit dem Versand der fehlerhaften Einheiten oder Teile an das Servicezentrum entstehen, sind jedoch vom Käufer zu tragen.

Die Garantie erlischt, wenn das Gerät nicht in Originalverpackung und mit ordnungsgemäßer Dokumentation zur Bearbeitung eines Schadensersatzspruches zurückgesandt wurde. Sämtliche Ansprüche unterliegen dem Ermessen von Adam Equipment.

Diese Garantie bezieht sich nicht auf Gerätschaften, bei denen Mängel oder unzulängliche Funktionen auf Grund falscher Anwendung, versehentlicher Beschädigung, Strahlenbelastung, Kontakt mit ätzenden Materialien, Fahrlässigkeit, falscher Installation, unbefugter Modifikation oder versuchter Reparatur, sowie Missachtung der Anweisungen dieser Bedienungsanleitung verursacht wurden. Wiederaufladbare Batterien, sofern mitgeliefert, fallen nicht unter die Garantie.

Reparaturen, die innerhalb der Garantie durchgeführt werden, verlängern den Garantiezeitraum nicht. Komponenten, die im Rahmen der Garantie‐Reparaturen entnommen werden, gehen in das Eigentum des Unternehmens über.

Die gesetzlichen Rechte des Käufers werden durch diese Garantie nicht betroffen. Die Garantiebedingungen unterliegen dem britischen Recht. Umfassende Informationen und Einzelheiten zur Garantie finden Sie in den Allgemeinen Geschäftsbedingungen auf unserer Webseite.

#### **WEEE 2012/19/EU**

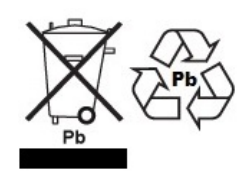

This device may not be disposed of in domestic waste. This also applies to countries outside the EU, per their specific requirements. Disposal of batteries (if fitted) must conform to local laws and restrictions.

Cet appareil ne peut être éliminé avec les déchets ménagers. L'élimination de la batterie doit être effectuée conformément aux lois et restrictions locales.

Dieses Gerät darf nicht mit dem Hausmüll entsorgt werden. Dispositivo no puede ser desechado junto con los residuos domésticos

Dispositivo non può essere smaltito nei rifiuti domestici.

#### **FCC / IC CLASS A DIGITAL DEVICE EMC VERIFICATION STATEMENT**

NOTE: This equipment has been tested and found to comply with the limits for a Class A digital<br>device, pursuant to Part 15 of the FCC rules and Canadian ICES-003/NMB-003 regulation. These<br>limits are designed to provide rea equipment is operated in a commercial environment. This equipment generates, uses and can<br>radiate radio frequency energy and, if not installed and used in accordance with the instruction manual, may cause harmful interference to radio communications. Operation of this<br>equipment in a residential area is likely to cause harmful interference in which case the user will be required to correct the interference at his own expense.

#### **IEC 61140**

Dieses Produkt entspricht Klasse 1 nach Standard IEC 61140 – Schutz gegen elektrischen Schlag

#### **CALIFORNIA PROPOSITION 65 ‐ MANDATORY STATEMENT**

WARNING: This product includes a sealed lead‐acid battery which contains chemicals known to the State of California to cause cancer and birth defects or other reproductive harm.

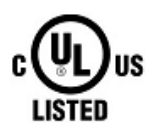

Adam Equipment products have been tested with, and are always supplied with mains power adaptors which meet all legal requirements for the intended country or region of operation, including electrical safety,<br>interference and energy efficiency. As we often update adaptor products to<br>meet changing legislation it is not possible to refer to the exact model in t manual. Please contact us if you need specifications or safety information for your particular item. Do not attempt to connect or use an adaptor not supplied by us.

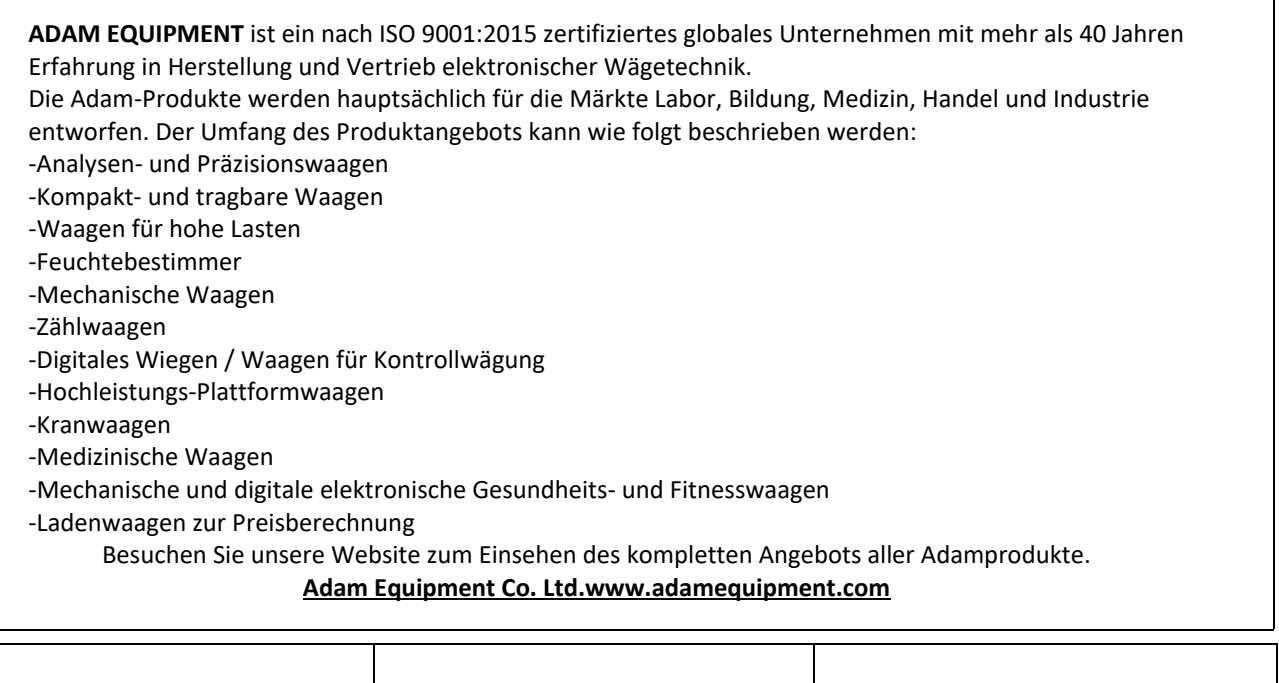

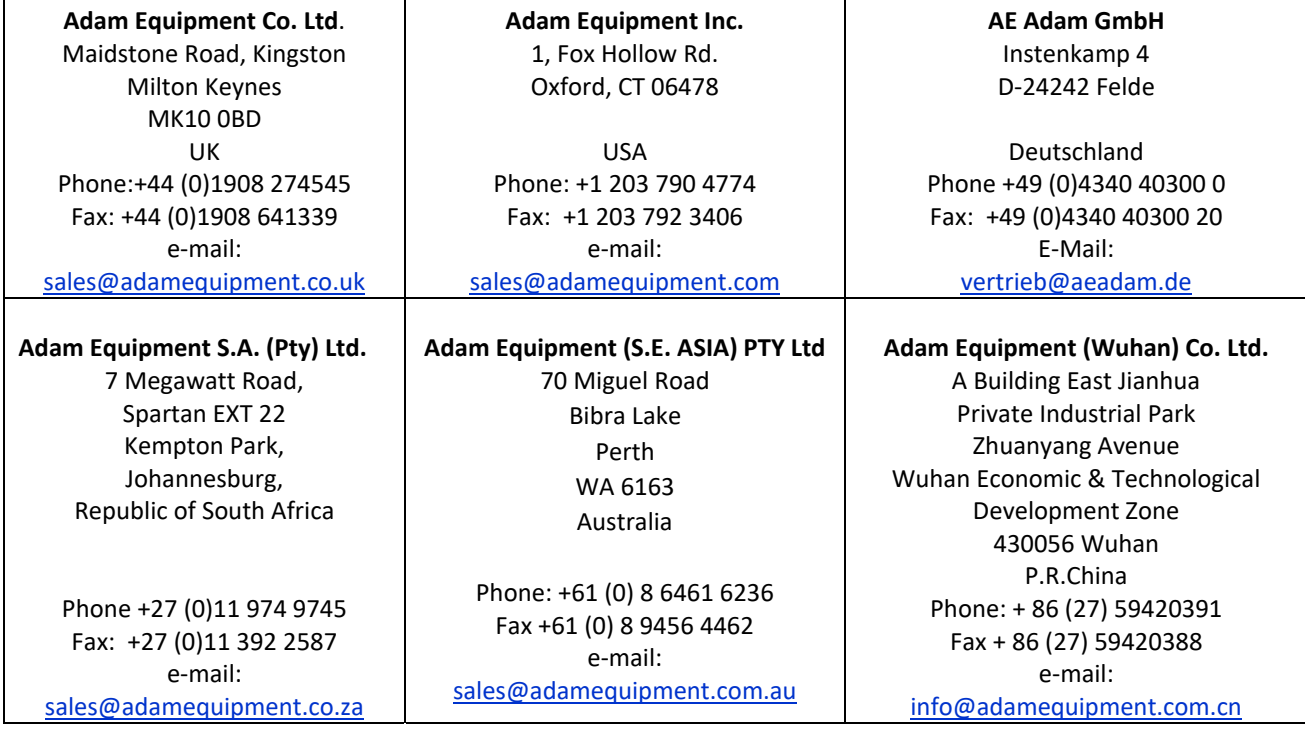

**©** Copyright by Adam Equipment Co. All rights reserved. No part of this publication may be reprinted or translated in any form or by any means without the prior permission of Adam Equipment.

Adam Equipment reserves the right to make changes to the technology, features, specifications and design of the equipment without notice.

All information contained within this publication is to the best of our knowledge timely, complete and accurate when issued. However, we are not responsible for misinterpretations which may result from the reading of this material.

The latest version of this publication can be found on our Website.

**www.adamequipment.com**